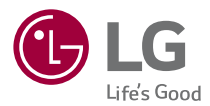

# **EUSKAR** EUSKARA

# ERABILTZAILEAREN GIDA

# LG-K420n

# **Euskaltelek itzulitako eta ekoiztutako eskuliburua**

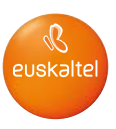

#### Erabiltzailearen eskuliburuari buruz EUSKARA

Eskerrik asko LG aukeratzeagatik. Gailua erabiltzen hasi aurretik, irakurri arretaz gidaliburu hau, erabilera zuzena eta segurua bermatzeko.

- Erabili beti LGren jatorrizko osagarriak. Gailuarekin batera emandako elementuak gailu horretarako berariaz diseinatuta daude, eta baliteke beste gailu batzuekin bateragarriak ez izatea.
- Gailu hau ez da egokia itsuentzat, teklatua ukipen-pantailan baitu.
- Deskribapenak gailuaren aurrez zehaztutako konfigurazioari buruzkoak dira.
- Gailuarekin datozen aplikazio lehenetsiak eguneratu egin litezke, eta haientzako laguntza kendu egin daiteke aurrez jakinarazi gabe. Gailuak dakarren aplikazioren batekin zalantzaren bat badaukazu, jarri harremanetan LGren Zerbitzu Zentroarekin. Erabiltzaileak instalatutako aplikazioen kasuan, berriz, jarri harremanetan zerbitzu-hornitzailearekin.
- Gailuaren sistema eragilea aldatuz gero edo iturri ez-ofizialetako softwarea instalatuz gero, baliteke gailua hondatzea eta datuak kaltetzea edo galtzea. Ekintzok hautsi egiten dute LGrekin sinatutako lizentzia-hitzarmena, eta bermea bertan behera uztea dakarte ondoriotzat.
- Litekeena da eduki edo argazki batzuk zure gailuarekin bat ez etortzea, eskualdearen, zerbitzu-hornitzailearen, softwarearen bertsioaren edo sistema eragilearen bertsioaren arabera, eta aldatu egin daitezke, aldez aurretik jakinarazi gabe.
- Gailuarekin emandako software lizentzia, audioa, pantaila-atzealdea, irudiak eta gainerako baliabideak erabilera mugatukoak dira. Material horiek atera eta erabilera komertzialerako edo bestelako erabileretarako erabiltzen badituzu, baliteke copyrightaren eskubideak urratzen aritzea. Erabiltzaile gisa, multimedia-materialaren legez kanpoko erabileraren erantzule bakarra zara.
- Gerta liteke datu-zerbitzuen truke (adibidez, mezularitza, karga eta deskarga, sinkronizazio automatikoa edo kokapen-zerbitzuak) kargu gehigarriak aplikatzea. Kargu horiek ez kobratzeko, hautatu zure beharrei egokitutako datu-plan bat. Informazio gehiago nahi baduzu, jarri harremanetan zerbitzu-hornitzailearekin.

# Argibideetako abisuak

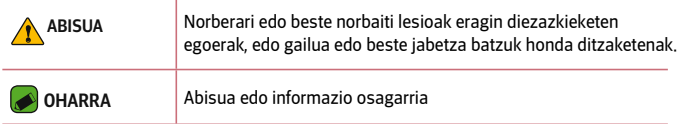

# Edukia

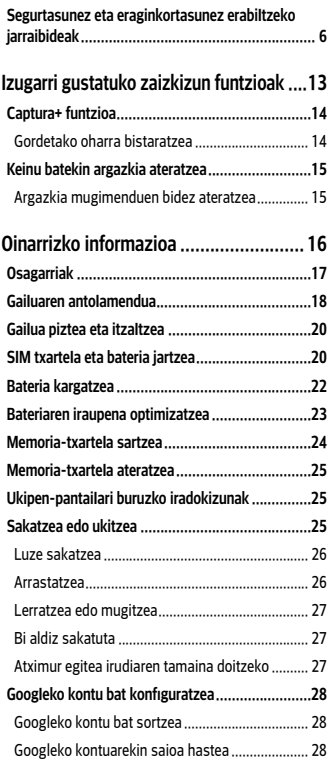

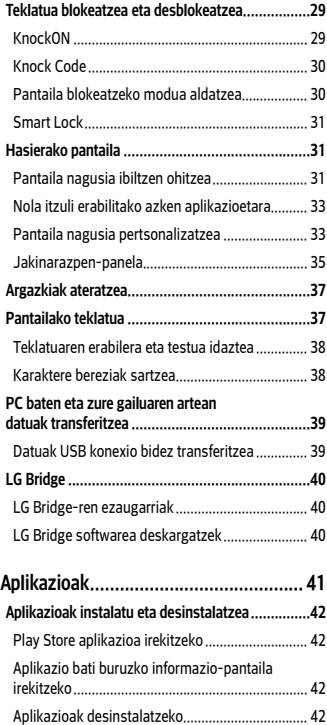

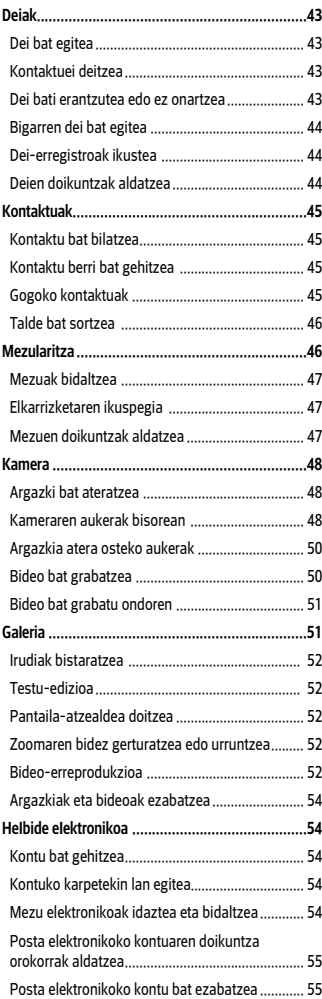

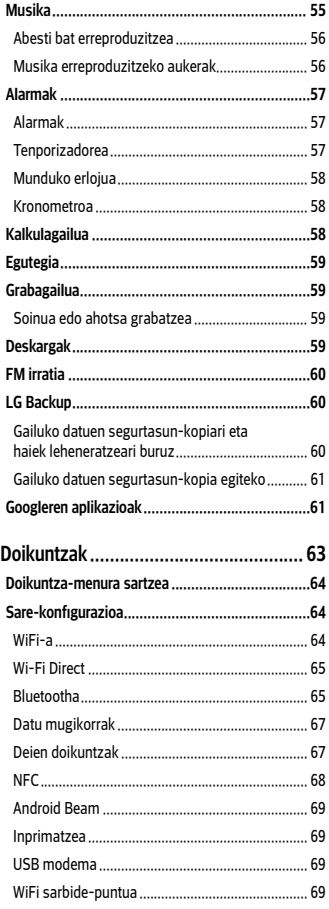

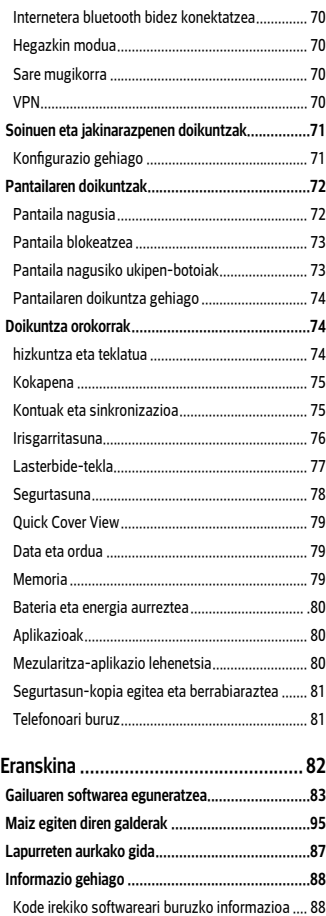

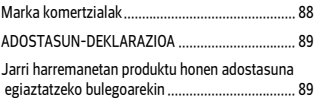

# Segurtasunez eta eraginkortasunez erabiltzeko jarraibideak

Irakurri jarraibide erraz hauek. Ez ezagutzea arriskutsua edo legez kontrakoa izan liteke.

Hutsegiteren bat gertatzen bada ere, zure gailuak hutsegiteen erregistroa gordetzen duen software-tresna bat du. Hutsegitearen datu espezifikoak soilik gordetzen ditu tresnak, hala nola seinalearen indarra, zelula-IDaren posizioa deia eteten denean eta kargatutako aplikazioak. Hutsegitearen arrazoia zehazteko soilik erabiltzen da erregistroa. Erregistroak enkriptatuta daude, eta LGren konponketa-zentro baimendu bat soilik sar daiteke haietara. Gailua konpontzera eraman beharko duzu.

# Irrati-maiztasuneko energiarekiko esposizioa

Irrati-uhinen eraginpean egoteari eta SARi (Specific Absorption Rate, absortzio espezifikoaren tasa) buruzko informazioa.

LG-K420n telefono mugikorraren diseinuak betetzen ditu irrati-uhinekiko esposizioari dagozkion segurtasun-araudiak.

Pertsona ororen adina eta osasun-egoera gorabehera segurtasuna bermatzeko diseinatutako segurtasun-tarteak dituzten jarraibide zientifikoetan oinarritzen dira arau horiek.

- Irrati-uhinekiko esposizioaren jarraibideen neurketa-unitatea absortzio espezifikoaren tasa (SAR) da. Erabiltzen diren maiztasunbanda guztietan ziurtatutako potentzia-maila altuenean transmitituz telefonoarekin estandarizatutako metodoak erabiltzen dira SAR probak egiteko.
- LG telefono-modelo batetik bestera SARen mailan aldea izan baliteke ere, irrati-uhinekiko esposizioari dagozkion direktiba garrantzitsuetara egokitzeko moduan diseinatu dira telefono guztiak.
- ICNIRP (International Commission on Non-Ionizing Radiation Protection) Erradiazio ez-ionizatzaileetatik Babesteko Nazioarteko Batzordeak gomendatzen du SARen balio-muga hau izatea: 2 W/kg, ehunaren hamar (10) gramoko.
- Telefono-modelo hau belarrian erabiltzeko erregistratu den SARen mailarik altuena 0,462 W/kg (10 g) da, eta gorputzaren kontra garraiatzeko baliorik altuena, berriz, 1,480 W/kg (10 g).
- Posizio normalean, belarriaren ondoan, edo gutxienez gorputzetik 5 mm-ra erabiltzen denean betetzen ditu gailu honek irrati-maiztasuneko esposizioari dagozkion arauak. Garraio-karkasa bat, gerrikorako klip bat edo gorputzerako beste euskarri bat erabiltzen bada, ez da komeni haiek zati metalikorik izatea, eta gutxienez gorputzetik 5 mm-ra jarri behar dira. Mezuak edo datu-fitxategiak transmititzeko, gailu honek sare-konexio egokia behar du. Kasu batzuetan, baliteke datu-fitxategien edo mezuen transmisioa atzeratzea konexioa erabilgarri egon arte. Egiaztatu aurretik aipatutako distantzia-jarraibideak betetzen dituzula transmisioa burutu arte.

## Produktua zaintzea eta mantentze-lanak

- Telefono-modelo honetan, LGk onartutako bateriak, kargagailuak eta osagarriak bakarrik erabili Bestela, telefonoari dagozkion onarpen edo bermeak baliorik gabe gera litezke, eta hori arriskutsua izan liteke.
- Litekeena da eduki eta irudi batzuk zure gailuarekin bat ez etortzea, aldez aurretik jakinarazi gabe.
- Ez desmuntatu gailua. Konpondu behar bada, eraman gaitutako zerbitzu tekniko batera.
- Ekipoa tresna elektrikoetatik (telebista, irratia edota ordenagailu pertsonala) urrun eduki.
- Ez utzi ekipoa leku beroetan (erradiadore edo labeen ondoan).
- Ez dadila erori.
- Ez utzi telefonoa bibrazio mekanikoen mende. Ez kolpatu.
- Itzali telefonoa araudi bereziek hala eskatzen duten lekuetan. Adibidez, ez erabili telefonoa ospitaleetan, tresna mediko delikatuei eragin baitiezaieke.
- Telefonoa kargatzen ari denean, ez ukitu telefonoa eskuak bustiak badituzu. Deskarga elektriko bat jasan eta telefonoa honda dezakezu.
- Ez kargatu telefonoa material sukoia hurbil badago; berotu, eta sute bat eragin dezake.
- Erabili zapi lehor bat unitatearen kanpoko aldea garbitzeko (ez erabili bentzenorik, disolbatzailerik, alkoholik edo antzeko disolbatzailerik).
- Ez kargatu telefonoa gainazal barrubigunen gainean.
- Behar bezala aireztatutako eremuetan kargatu behar da telefonoa.
- Ez utzi telefonoa ke edo hauts asko dagoen tokietan.
- Urrundu telefonoa kreditu-txarteletatik edo garraio-txarteletatik, haien banda magnetikoaren informazioa honda baitezake.
- Ez kolpatu pantaila objektu puntadunekin, telefonoa hondatu egin liteke.
- Babestu telefonoa uretatik eta hezetasunetik.
- Osagarriak kontuz erabili (entzungailuak, adibidez). Ez ukitu antena beharrezkoa ez bada.
- Kristala pitzatuta eta ezpalduta badago edo printzak baditu, ez erabili, ez ukitu eta ez saiatu kentzen edo konpontzen. Bermeak ez ditu estaltzen gailua gaizki erabiltzeagatik pantailan egindako kalteak.
- Telefonoa gailu elektroniko bat da, eta beroa sortzen du modu arruntean funtzionatzen ari denean. Luze erabili bada, aireztapen egokirik gabe azala ukitzen egoteak mina eta erredurak sor ditzake. Kontuz ibili telefonoa ukitzean, funtzionatzen ari denean eta ondoren.
- Telefonoa bustitzen bazaizu, atera entxufea berehala, eta lehortu erabat. Ez saiatu azkarrago lehortzen kanpoko bero-iturri batekin (labea, mikrouhin-labea edo ile-lehorgailua).
- Telefonoa bustitzen bada, barruko etiketa bati kolorea aldatuko zaio. Bermeak ez ditu estaltzen gailuari likidoek eragindako kalteak.

# Telefonoaren funtzionamendu eraginkorra

### Gailu elektronikoak

Telefono mugikor guztiek sor ditzakete errendimenduari eragin diezaioketen interferentziak.

- Ez erabili telefonoa ekipo medikoetatik gertu baimenik eskatu gabe. Ez ipini telefonoa taupada-markagailuaren gainean (alegia, ez ipini alkandoraren poltsikoan, adibidez).
- Telefono mugikorrek zenbait audiofono honda ditzakete.
- Telebista, irrati, ordenagailu eta abarretan ere interferentzia txikiak eragin ditzakete.
- 0 eta 40 ºC arteko tenperaturetan erabili telefonoa, ahal izanez gero. Telefonoa tenperatura oso baxu edo oso altuetan erabiliz gero, baliteke kalteren bat izatea, ondo ez funtzionatzea edota lehertzea.

# Bide-segurtasuna

Egin kasu gidatu bitartean telefono mugikorrak erabiltzeari buruzko legeei eta tokiko arauei.

- Ez erabili telefono mugikorra gidatzen ari zarenean.
- Gidatu arreta osoz.
- Errepidearen kondizioek hala eskatzen badute, irten errepidetik eta aparkatu deiak egin edo deiei erantzun baino lehen.
- Irrati-maiztasunak ibilgailuaren sistema elektroniko batzuetan eragin lezake (autoko irratia edo segurtasun-ekipoa).
- Ibilgailuak airbaga badu, ez oztoporik jarri haririk gabeko ekipo eramangarriekin edo finkoekin. Horien ondorioz, airbagak huts egin lezake, eta larri zauritu zintezke.
- Kalean zaudela musika entzuten ari bazara, ziurtatu bolumenaren intentsitatea arrazoizkoa dela, zure inguruan gertatzen denaz jabetu zaitezen. Oso garrantzitsua da hori, batik bat, zirkulazio-bideetatik hurbil.

# Kalteak entzumenean

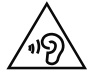

Entzumen-arazorik ez izateko, ez erabili bolumen altua denbora luzez.

Bolumen altuko soinuak entzuten denbora askoz egonez gero, baliteke zure belarriei kalte egitea. Horregatik, telefonoa belarrietatik hurbil ez piztea eta itzaltzea gomendatzen dizugu. Horrez gain, musikaren eta deien bolumena arrazoizko mailan ezartzea gomendatzen dizugu.

• Entzungailuak erabiltzen ari bazara, jaitsi bolumena hurbiletik hitz egiten dizutenei entzuten ez badiezu edo zure albokoak zu entzuten ari zarena entzuten badu.

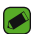

### **OHARRA**

• Entzungailuetan soinua altuegi jarriz gero, entzumen-galera gerta daiteke.

# Kristalezko piezak

Zure telefono mugikorraren pieza batzuk kristalezkoak dira. Kristal hori hautsi egin liteke produktua gainazal gogor batera erortzen bada edo kolpe handi bat hartzen badu. Kristala apurtzen bada, ez ukitu, eta ez saiatu kentzen. Ez erabili zure telefonoa hornitzaile baimendu batek kristala ordeztu arte.

# Eraispenak

Ez erabili telefonoa eraispenak egiten diren bitartean. Errespetatu murrizketak eta jarraitu arauei.

# Lehergaiak egon litezkeen inguruak

- Ez erabili telefonoa gasolina-zerbitzuguneetan.
- Ez erabili produktu kimiko edo erregaietatik hurbil.
- Ez garraiatu edo ez gorde lehergai, likido edo gas sukoirik telefono mugikorra edo haren osagarriak dauden ibilgailuko konpartimentuan.

# Hegazkinetan

Haririk gabeko gailuek interferentziak eragin ditzakete hegazkinetan.

- Itzali telefono mugikorra hegazkinean sartu aurretik.
- Ez erabili lurrean tripulazioaren baimenik gabe.

## Haurrak

Ez utzi telefonoa haur txikien eskueran. Toki seguruan gorde. Pieza txikiak ditu telefonoak, eta, haiek irensten badituzte, itotzeko arriskua dute.

# Larrialdi-deiak

Beharbada, larrialdi-deiak ezingo dira sare mugikor guztietan egin. Beraz, ezin duzu telefonoaren mende bakarrik egon larrialdietako deiak egiteko. Galdetu zure zerbitzu-hornitzaileari.

# Bateriari buruzko informazioa eta mantentze-lanak

- Bateriak ez du zertan erabat deskargatuta egon berriz kargatzeko. Beste bateria-sistema batzuetan ez bezala, ez dago bateriaren errendimenduari kalte egin diezaiokeen memoria-efekturik.
- LGren bateriak eta kargagailuak baino ez erabili. Bateriaren bizitza ahalik eta gehiena luzatzeko diseinatu dira LGren kargagailuak.
- Ez desmuntatu bateria, eta ez egin zirkuitulaburrik.
- Garbi eduki bateriaren kontaktu metalikoak.
- Aldatu bateria behar bezala ez dabilenean. Bateria ehunka aldiz karga daiteke hondatu baino lehen.
- Aspaldian erabili ez baduzu, kargatu egin behar duzu bateria, ahalik eta funtzionaltasun handiena izan dezan.
- Ez jarri bateria-kargagailua eguzkitan, eta ez erabili ingurune hezeetan (komunean, adibidez).
- Ez utzi bateria toki hotz edo beroetan; errendimendua txikitu egin liteke.
- Bateria desegoki batekin ordeztuz gero, lehertzeko arriskua dago. Bota erabilitako bateriak jarraibideak betez.
- Bateria ordeztu behar baduzu, eraman hornitzailearengana edo hurbilen duzun LG Electronicsen zerbitzu-puntu baimendura, laguntza jasotzeko.
- Deskonektatu beti kargagailua korronte-hargunetik telefonoa kargatu ondoren, kargagailuak energia alferrik kontsumi ez dezan.
- Sarearen konfigurazioaren, erabilera-ereduen, bateria-motaren eta ingurumen-kondizioen araberakoa da bateriaren iraupena.
- Ez ukitu bateria ertz zorrotzak dituzten elementuekin (animalien hortzak edo erpeak). Sutea eragin liteke.

# Izugarri gustatuko zaizkizun funtzioak

# Captura+

Captura+ funtzioa erabil dezakezu telefonoz hizketan ari zarela oharrak modu praktiko eta errazean hartzeko, gordetako irudi batekin edo uneko pantailarekin.

- 1 Beste aukera bat da egoera-barra sakatu, behera arrastatu, eta  $\mathbb Q$  ukitzea.  $\mathbb Q$  ikusten ez baduzu, sakatu  $\mathbb Q$  > aktibatu Captura+, funtzioa aktibatzeko.
- 2 Sortu ohar bat aukera hauek erabilita:

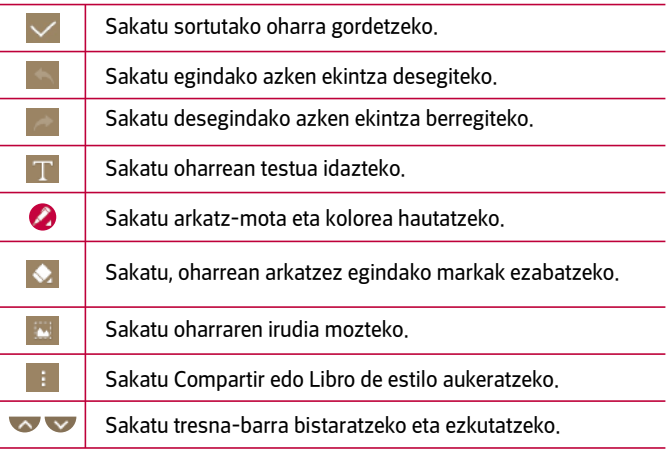

OHARRA

- Erabili hatz-punta Captura+ funtzioa baliatzeko. Ez erabili azazkala.
- 3 Sakatu  $\vee$  uneko oharra  $\vee$  edo  $\bullet$  aukeran gordetzeko.

# Gordetako oharra bistaratzea

Sakatu  $\bigcirc$  >  $\bigcirc$  >  $\bigcirc$  eta hautatu Capture+ albuma.

# Keinu batekin argazkia ateratzea

Disparo por Gesto funtzioaren bidez, aurreko kamerarekin argazkiak atera daitezke, eskua mugituta.

# Argazkia mugimenduen bidez ateratzea

Gesto de la mano funtzioa erabiltzeko bi modu daude.

• Altxatu eskua, esku-ahurra irekita, kamerak detektatu arte eta pantailan koadro bat agertu arte. Ondoren, itxi eskua, tenporizadorea martxan jartzeko eta prestatzeko denbora izateko.

#### edo

• Eskua itxita duzula, altxatu eskua, kamerak detektatu arte eta pantailan koadro bat agertu arte. Ondoren, ireki eskua, tenporizadorea martxan jartzeko eta prestatzeko denbora izateko.

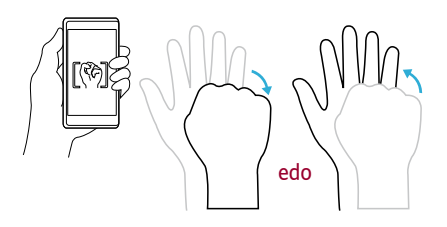

# Oinarrizko informazioa

 $\equiv$ 

 $=$   $-$ 

# Osagarriak

Osagarri hauek daude eskura, telefono honekin erabiltzeko.

- Bidaiarako egokigailua
- Bizkor hasteko gida
- Entzungailu estereofonikoak
- USB kablea
- Bateria

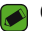

#### OHARRA

- Hemen deskribatzen diren elementuak hautazkoak izan daitezke.
- Erabili beti LGren jatorrizko osagarriak. Gailuarekin batera emandako elementuak gailu horretarako berariaz diseinatuta daude, eta baliteke beste gailu batzuekin bateragarriak ez izatea.
- Gailuarekin batera datozen elementuak eta eskuragarri dauden osagarriak desberdinak izan litezke lekuaren edo zerbitzu-hornitzailearen arabera.

# Gailuaren antolamendua

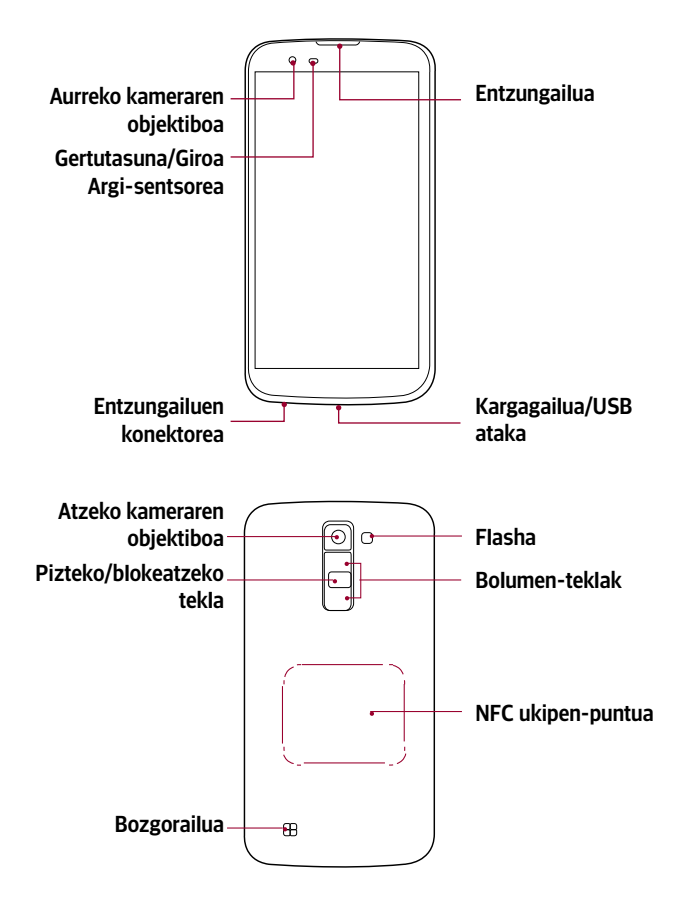

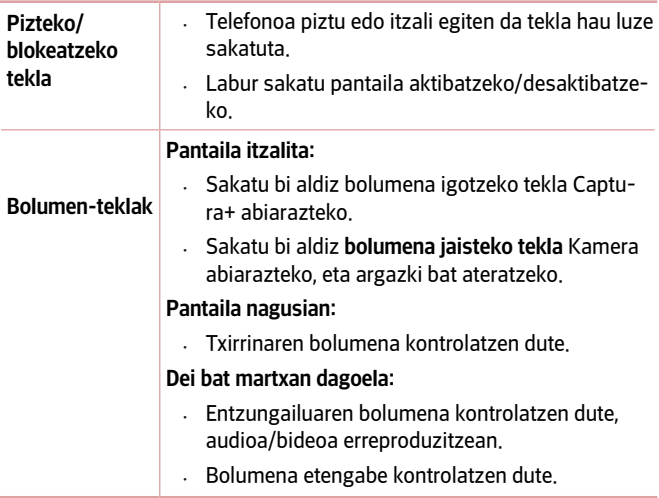

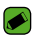

#### **● OHARRA: Hurbiltasun-sentsorea**

• Deiak jasotzean eta egitean, hurbiltasun-sentsoreak, automatikoki, hondoko argia itzaltzen du, eta ukipen-pantaila blokeatzen du telefonoa belarriaren ondoan dagoela detektatzean. Bateriaren iraupena luzatzen du horrek, eta deitu bitartean ustekabean ukipenezko teklatua aktibatzea eragozten du.

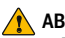

#### **ABISUA**

• Telefonoaren gainean objektu astunen bat jarriz gero edo haren gainean eseriz gero, kaltetu egin litezke pantaila eta ukipen-pantailaren funtzioa. Ez estali hurbiltasun-sentsorea pantaila-babesleekin edo bestelako babes-geruzekin. Hori eginez gero, baliteke sentsoreak behar bezala ez funtzionatzea.

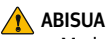

- Modelo honen NFC antena estalkiaren atzeko aldean dago.
- Kontuz ibili, eta ez kaltetu telefonoaren NFC ukipen-puntua, NFC antenaren zati dena.

# Gailua piztea eta itzaltzea

# Gailua piztea

Luze sakatu, segundo batzuez, pizteko/blokeatzeko tekla, pantaila piztu arte.

# Gailua itzaltzea

- 1 Luze sakatu pizteko/blokeatzeko tekla gailuaren aukeren menua bistaratu arte.
- 2 Sakatu Itzali > ONARTU gailua itzali nahi duzula berresteko.

# SIM txartela eta bateria jartzea

Sartu gailuaren zerbitzu-hornitzaileak emandako SIM txartela eta gailuak dakarren bateria.

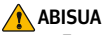

• Ez sartu memoria-txartelik SIM txartelaren artekan. Memoria-txartela SIM txartelaren zirrikituan geratzen bada, LGren zerbitzu-zentro batera eraman beharko duzu gailua, memoria-txartela atera dezaten.

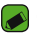

#### OHARRA

• NanoSIM txartelek baino ez dute funtzionatzen gailu honekin.

1 Atzeko estalkia kentzeko, ondo eutsi gailuari esku batekin. Beste eskuko hatz lodiarekin, atera atzeko estalkia, irudian ikus daitekeen moduan.

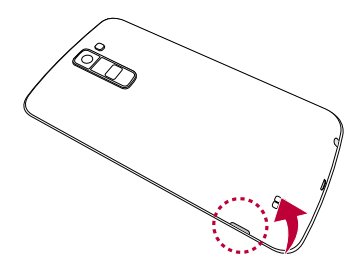

2 Lerratu SIM txartela dagokion zirrikituan, irudian adierazten den bezala. Ziurtatu txartelaren urre-koloreko kontaktuak behera begira daudela.

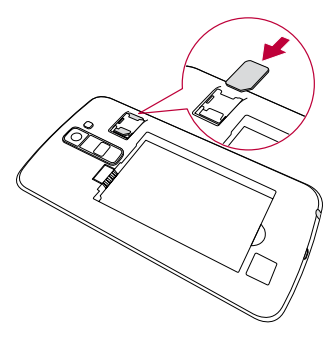

3 Sartu bateria.

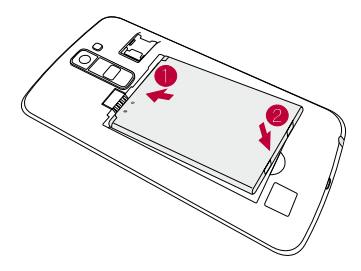

4 Estalkia berriro gailuan ezartzeko, jarri atzealdeko estalkia bateriaren konpartimentuaren parean eta sakatu beherantz, dagokion tokian sartuta gera dadin klik bat eginez.

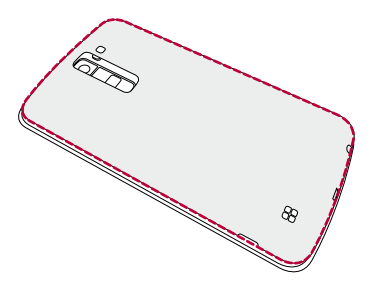

# Bateria kargatzea

Kargatu bateria, telefonoa lehenengoz erabili baino lehen. Erabili emandako bateria-kargagailua. Ordenagailua ere erabil dezakezu bateria kargatzeko, gailua USB kablearen bidez konektatuz.

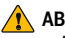

### **ABISUA**

• LGk onartzen dituen kargagailuak, bateriak eta kableak soilik erabili. Onartu gabeko kargagailuak, bateriak eta kableak erabiliz gero, baliteke denbora gehiago behar izatea bateria kargatzeko. Horrez gain, bateria leherrarazi edo gailua kaltetu lezakete. Bermeak ez ditu estaltzen halakoak.

Kargagailuaren konektorea gailuaren beheko aldean dago. Sartu kargagailua, eta entxufatu korronte-hargune batera.

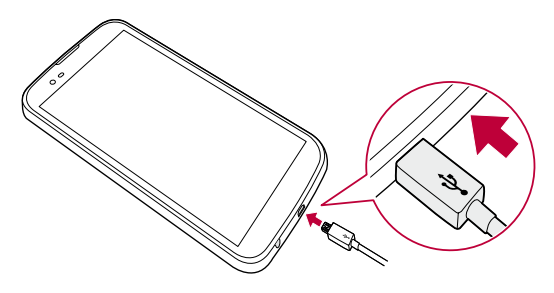

# Bateriaren iraupena optimizatzea

Bateriaren iraupena handitzeko, bigarren mailan etengabe exekutatuta izan behar ez dituzun funtzioak deskonekta ditzakezu. Halaber, aplikazioek eta sistemaren baliabideek bateriaren energia nola kontsumitzen duten gainbegira dezakezu.

### Gailuaren bateriak gehiago iraun dezan:

- Desaktibatu erabiltzen ari ez zaren irrati bidezko komunikazioak. Ez bazara WiFi-aren, bluetootharen edo GPSaren funtzioak erabiltzen ari, itzal itzazu.
- Murriztu pantailaren distira, eta ezar ezazu pantailaren itxarotedenbora laburragoa.
- Desaktibatu Gmailen, egutegiaren, kontaktuen eta beste aplikazio batzuen sinkronizazio automatikoa.
- Baliteke deskargatutako aplikazio batzuek bateriaren energia kontsumitzea.
- Deskargatutako aplikazioak erabiltzen ari zarela, begiratu kargamaila zenbatekoa den.

# Memoria-txartela sartzea

32 GB-rainoko microSD memoria-txartelak onartzen du telefonoak. Fabrikatzailearen eta memoria-txartel motaren arabera, baliteke txartel batzuk gailuarekin bateragarriak ez izatea.

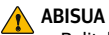

• Baliteke memoria-txartel batzuk gailuarekin erabat bateragarriak ez izatea. Bateragarria ez den txartel bat erabiltzen baduzu, baliteke gailua edo memoria-txartela hondatzea, baita han gordetako datuak hondatzea ere.

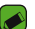

#### OHARRA

- Datuak sarri idazten eta ezabatzen arituz gero, memoria-txartelen bizitza erabilgarria murriztu egingo da.
- 1 Kendu atzeko estalkia
- 2 Sartu memoria-txartel bat urre-koloreko kontaktuak behera begira dituela.

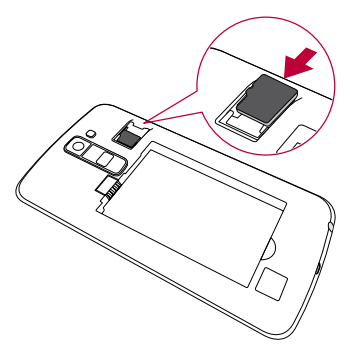

3 Jarri berriro atzeko estalkia.

# Memoria-txartela ateratzea

Memoria-txartel bat kendu aurretik, desaktibatu, seguru erauzteko.

Sakatu  $\bigcirc$  >  $\bigcirc$  >  $\bigcirc$  > Orokorra fitxa > Memoria > Desaktibatu SD txartela.

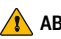

# **ABISUA**

• Ez kendu memoria-txartela gailua informazioa transferitzen edo informaziora sartzen ari den bitartean. Bestela, datuak galdu edo kaltetu egin daitezke edo, memoria-txartela edo gailua honda daitezke. LG-k ez du bere gain hartzen hondatutako memoria-txartelak gaizki erabiltzeagatik sortutako galeren (datu-galerak, adibidez) ardurarik.

# Ukipen-pantailari buruzko iradokizunak

Hona hemen gailuaren bidez nabigatzeko iradokizun batzuk.

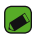

#### OHARRA

- Ez sakatu gogorregi. Ukipen-pantaila sentikorra da, eta ukitu arin eta irmoak detektatzeko gai da.
- Erabili hatz-punta nahi duzun aukera ukitzeko. Saiatu beste teklarik ez ukitzen.

# Sakatzea edo ukitzea

Ukitu hatz bakar batekin, elementuak, estekak, zuzeneko sarbideak eta pantailako teklatuaren letrak hautatzeko.

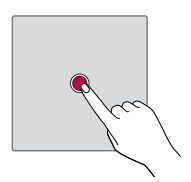

# Luze sakatzea

Luze sakatu pantailako elementu bat, hatza altxatu gabe, ekintzaren bat egiten den arte.

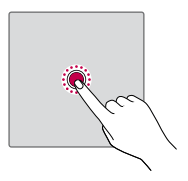

# Arrastatzea

Elementu bat arrastatzeko, luze sakatu une batez, eta, gero, mugitu hatza pantailatik altxatu gabe, helburuko posiziora iritsi arte. Pantaila nagusiko elementuak arrasta ditzakezu berriro kokatzeko.

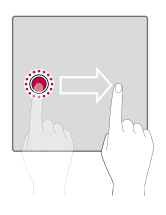

# Lerratzea edo mugitzea

Lerratzeko edo mugitzeko, mugitu hatza azkar pantailaren gainean, gelditu gabe, pantaila ukitzen duzun unetik (elementua ez arrastatzeko).

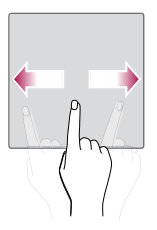

# Bi aldiz sakatzea

Sakatu bi aldiz web-orri bat edo mapa bat zabaltzeko.

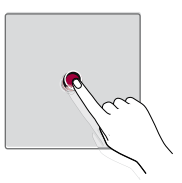

# Atximur egitea irudiaren tamaina doitzeko

Elkartu eta urrundu hatz erakuslea eta lodia irudia hurbiltzeko edo urruntzeko, nabigatzailea, mapak edo argazkiak erabiltzean.

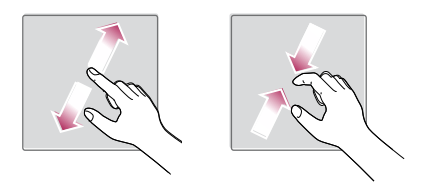

# Googleko kontua konfiguratzea

Gailuan Googleko aplikazioa lehen aldiz irekitzean, zure Googleko kontuarekin saioa hasteko eskatuko zaizu. Googleko konturik ez baduzu, bat sortu nahi duzun galdetuko dizu.

# Googleko kontu bat sortzea

- 1 Sakatu  $\bigcirc$  >  $\bigcirc$  >  $\bigcirc$  > Orokorra fitxa > Kontuak eta sinkronizazioa.
- 2 Ukitu GEHITU KONTUA > Google > edo sortu kontu berri bat.
- 3 Idatzi izen-abizenak, eta, gero, sakatu HURRENGOA.
- 4 Sartu segurtasunerako gailu-zenbakia, eta sakatu HURRENGOA.
- 5 Jarraitu argibideei, eta sartu kontuari buruz eskatzen den informazioa. Itxaron zerbitzariak kontua sortu arte.

# Googleko kontuarekin saioa hastea

- 1 Sakatu  $\bigcirc$  >  $\bigcirc$  >  $\bigcirc$  > Orokorra fitxa > Kontuak eta sinkronizazioa.
- 2 Ukitu GEHITU KONTUA > Google
- 3 Sartu helbide elektronikoa, eta sakatu HURRENGOA.
- 4 Sartu pasahitza eta hautatu HURRENGOA.
- 5 Saioa hasi ondoren, Gmail erabil dezakezu, eta Googleko zerbitzu guztiez baliatu.
- 6 Zure Googleko kontua konfiguratzen duzunean gailuan, webean duzun Googleko kontuarekin sinkronizatuko da automatikoki (datukonexio bat erabilgarri badago).

Saioa hasi ostean, zure gailua Google-ren zerbitzuekin sinkronizatuko da (esate baterako, Gmail, Google Contacts eta Google Calendar). Horrez gain, Maps erabil dezakezu, Play Storeko aplikazioak deskargatu, zure doikuntzen segurtasun-kopiak egin Googleren zerbitzarietan eta zure gailurako Googlek eskaintzen dizkizun beste zerbitzu ugari baliatu.

# Gailua blokeatzea eta desblokeatzea

Pizteko/blokeatzeko botoia sakatzean, pantaila desaktibatzen da eta gailua blokeatzen da. Gailua blokeatu egiten da automatikoki denbora jakin batez erabiltzen ez bada. Horri esker, pantaila ez da ustekabean sakatuko, eta bateria aurreztuko du. Gailua desblokeatzeko, sakatu pizteko/ blokeatzeko botoia, eta lerratu pantaila edozein norabidetan.

# KnockON

Activar Pantaila funtzioak aukera ematen du pantaila bitan sakatuta hura erraz pizteko edo itzaltzeko.

# Pantaila piztea

- 1 Sakatu, bi aldiz, blokeatutako pantailaren erdialdea, pizteko.
- 2 Desblokeatu pantaila edo sartu edozein lasterbidetara edo widget-etara.

# Pantaila itzaltzea

- 1 Sakatu bi aldiz pantaila nagusiaren gune huts bat edo egoera-barra.
- 2 Pantaila itzali egiten da.

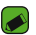

#### OHARRA

• Sakatu pantailaren erdiko aldea. Beheko edo goiko aldea sakatzen baduzu, jaitsi egin daiteke ezagutze-maila.

# Knock Code

Knock Code funtzioaren bidez zure desblokeatze-kodea sor dezakezu, pantailan pultsazio-konbinazio bat erabilita. Pantaila nagusian zuzenean sar zaitezke, pantaila itzalita dagoela, sekuentzia berbera sakatuta pantailan.

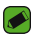

#### OHARRA

- Knock Code patroia 5 aldiz oker sartzen baduzu, zure Google kontuaren saioa berrabiarazi beharko duzu nahitaez, edo zure segurtasuneko PINa sartu.
- Erabili hatzaren punta edo azazkala pantaila sakatzeko eta pizteko edo itzaltzeko.

# Knock Code funtzioa konfiguratzea

- 1 Sakatu  $\bigcap$  >  $\bigcirc$  >  $\bigcirc$  > Pantaila fitxa > Blokeatu pantaila > Aukeratu pantaila blokeoa > Knock Code
- 2 Sakatu koadroak patroiari segituta, Knock Code patroia osatzeko. Knock Code patroiak 3 eta 8 pultsazio bitarte izan ditzake.

# Knock Code erabiliz pantaila desblokeatzea

Pantaila itzaltzen denean, desblokeatu egin dezakezu lehendik ezarritako Knock Code patroia sartuta.

# Pantaila blokeatzeko modua aldatzea

Pantaila blokeatzeko modua aldatu egin dezakezu, beste inor zure datu pertsonaletara sar ez dadin.

- 1 Sakatu  $\bigcirc$  >  $\bigcirc$  >  $\bigcirc$  > Pantaila fitxa > Blokeatu pantaila > Aukeratu pantaila blokeoa
- 2 Hautatu pantaila blokeatzeko zuk nahi duzun modua. Ezein ere, Irristatu, Knock Code, Patroia, PIN gakoa edo Pasahitza.

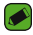

#### OHARRA

• Desblokeatze-eredu bat ezarri aurretik, Google-kontu bat sortu behar duzu. Ez ahaztu desblokeatze-eredua sortzean ezarri zenuen segurtasuneko PIN kodea.

# Smart Lock

Bloqueo inteligente erabil dezakezu errazago desblokeatzeko telefonoa. Aukera hori ezar dezakezu gailua desblokeatuta egon dadin bluetootha darabilen gailu seguru bat konektatua duenean, leku ezagun batean dagoenean (hala nola etxean edo bulegoan), eta zure aurpegia ezagutzen duenean.

# Blokeo adimenduna funtzioaren konfigurazioa

- 1 Sakatu  $\bigcirc$  >  $\bigcirc$  >  $\bigcirc$  > Pantaila fitxa > Blokeatu pantaila > Smart Lock.
- 2 Gailu seguruak, leku seguruak edo aurpegi seguruak gehitu aurretik, pantaila-blokeoa ezarri behar duzu (Knock Code, eredua, PINa edo pasahitza).

# Pantaila nagusia

Aplikazio eta funtzio gehienetarako abiapuntua da pantaila nagusia. Aukera ematen du hainbat motatako elementuak gehitzeko, hala nola aplikazioetarako lasterbideak eta Googleko widgetak, aplikazioetarako eta informaziorako berehalako sarbidea eskaintzeko. Hau da atal nagusia, eta edozein menutatik irits daiteke hona,  $\bigcirc$  sakatuz.

# Pantaila nagusia ibiltzen ohitzea

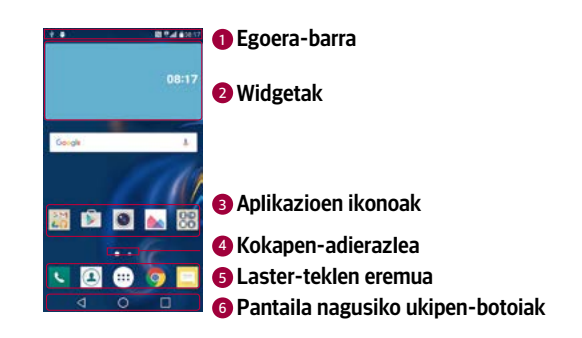

Egoera-barra: gailuaren egoerari buruzko informazioa bistaratzen du: 1 ordua, seinalearen intentsitatea, bateriaren egoera eta jakinarazpenikonoak.

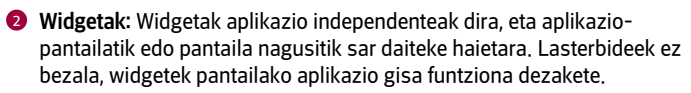

**3 Aplikazioen ikonoak:** sakatu ikono bat (aplikazio batena, karpeta batena...), ireki eta erabiltzeko.

- 4 Kokapen-adierazlea: Pantaila nagusiaren zein atal bistaratzen ari den adierazten du.
- **5 Laster-teklen eremua:** ukitu bakar batekin pantaila nagusiaren edozein ataletatik funtziora sartzeko.

#### Pantaila nagusiko ukipen-botoiak 6

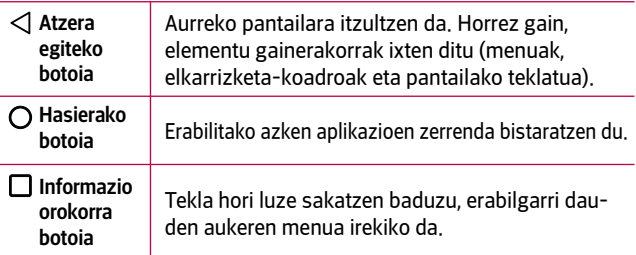

# Pantaila nagusiko beste panelak ikustea

Pantaila nagusietarako zenbait atal eskaintzen ditu sistema eragileak, espazio gehiago izan dezazun ikonoak, widgetak edo beste elementu batzuk gehitzeko.

• Lerratu hatza ezkerrera edo eskuinera pantaila nagusian, atal gehigarrietara sartzeko.

# Nola itzuli erabilitako azken aplikazioetara

Androidekin, erraza da hainbat zeregin egitea, aldi berean aplikazio bat baino gehiago exekuta daitezkeelako. Ez dago aplikazio batetik atera beharrik beste bat irekitzeko. Zenbait aplikazio ireki ditzakezu aldi berean, eta batetik bestera aldatu.

Androidek aplikazio bakoitza kudeatzen du, eta bakoitza behar denean gelditzen edo abiarazten du; hala, aktibo ez dauden aplikazioek ez dute baliabiderik kontsumituko beharrik ez dagoenean.

- 1 Sakatu Duela gutxi erabilitako aplikazioen zerrenda agertuko da.
- 2 Sakatu sartu nahi duzun aplikazioa. Hala ere, aurreko aplikazioak bigarren mailan exekutatzen jarraitzen du. Erabili ondoren, ziurtatu sakatu duzula aplikaziotik irteteko.
- Duela gutxi erabilitako aplikazio-zerrendako aplikazio bat ixteko, lerratu aplikazioaren aurrebista ezkerrera edo eskuinera. Aplikazio guztiak ezabatzeko, sakatu Garbitu guztia.

# Pantaila nagusia pertsonalizatzea

Pantaila nagusia pertsonaliza dezakezu, aplikazioak eta widgetak gehituz, eta pantaila-atzealdeak aldatuz.

# Elementuak gehitzea pantaila nagusiari

- 1 Pantaila nagusiko zati hutsa ere sakatu dezakezu luze.
- 2 Añadir moduaren menuan, hautatu erantsi nahi dituzun elementuak. Ondoren, erantsitako elementuak ikusi ahal izango dituzu pantaila nagusian.
- 3 Arrastatu nahi duzun lekuraino, eta altxatu hatza.

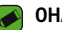

#### OHARRA

• Aplikazio baten ikonoa gehitzeko pantaila nagusian, Aplikazioak pantailan, luze sakatu gehitu nahi duzun aplikazioa.

# Pantaila nagusitik elementuak kentzea

Pantaila nagusian, luze sakatu ezabatu nahi duzun ikonoa, eta arrastatu  $\ominus$  ikonoraino.

# Laster-teklen eremura aplikazio bat gehitzea

Aplikazioak pantailan edo pantaila nagusian, luze ukitu aplikazioaren ikono bat, eta arrastatu laster-teklen eremuraino. Gero, askatu nahi duzun kokalekuan.

# Laster-teklen eremuko aplikazio bat ezabatzea

Luze sakatu kendu nahi duzun laster-tekla, eta arrastatu  $\ominus$ ikonoraino.

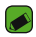

### OHARRA

• Ezin da ezabatu Aplikazioak botoia .

# Pantaila nagusiko aplikazio-ikonoak pertsonalizatzea

- 1 Luze sakatu aplikazio baten ikonoa bere uneko tokitik desblokeatu arte, eta, ondoren, askatu. Editatzeko ikonoa bistaratzen da aplikazioaren goiko eskuineko ertzean.
- 2 Sakatu berriz aplikazioaren ikonoa, eta hautatu tamaina eta diseinua.
- 3 Sakatu ONARTU, aldaketa gordetzeko.

# Jakinarazpen-panela

Jakinarazpenek ohartarazten dizute mezu berriak iritsi direla, egutegian gertaerak daudela edo alarmak, edo une horretan bertan zerbait martxan dagoela (adibidez, dei bat martxan dagoela).

# Jakinarazpen-panela irekitzea

Egoera-barratik, lerratu hatza pantailan behera, jakinarazpen-panela irekitzeko. Jakinarazpen-panela ixteko, lerratu pantaila gorantz, edo sakatu $\langle$ l.

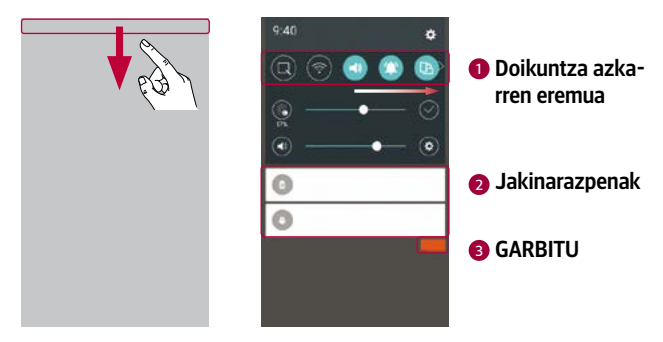

- Ukitu doikuntza azkarren teklak aktibatzeko/desaktibatzeko. Luze 1 sakatu nahi duzun tekla, funtzioaren doikuntza-menura sartzeko. Aldaketa-tekla gehiago ikusteko, lerratu hatza ezkerrera edo eskuinera. Sakatu  $\textcircled{\tiny\cong}$  doikuntza azkarren teklak ezabatzeko, gehitzeko edo berrantolatzeko.
- Uneko jakinarazpenak bistaratzen dira, eta haietako bakoitzaren des-2 kribapen labur bat. Sakatu jakinarazpen bat, ikusteko.
- **3** Sakatu, jakinarazpen guztiak ezabatzeko.

Jakinarazpen bat jasotzean, hari dagokion ikonoa agertuko da pantailaren goiko aldean. Ikusi gabeko jakinarazpenen ikonoak ezkerrean ageri dira, eta sistemaren ikonoak (bateriaren edo WiFi sarearen intentsitatea erakusten dutenak), berriz, eskuinean.
### Egoera-barrako adierazleen ikonoak

Adierazleen ikonoak pantailaren goiko aldeko egoera-barran agertzen dira, eta dei galduen, mezu berrien, egutegiko gertaeren eta gailuaren egoeren berri ematen dute, besteak beste.

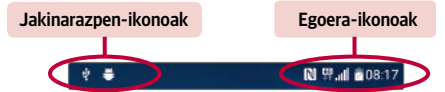

Pantailaren goiko aldean ageri diren ikonoek gailuaren egoerari buruzko informazioa ematen dute. Taula honetan, ikono erabilienak ageri dira.

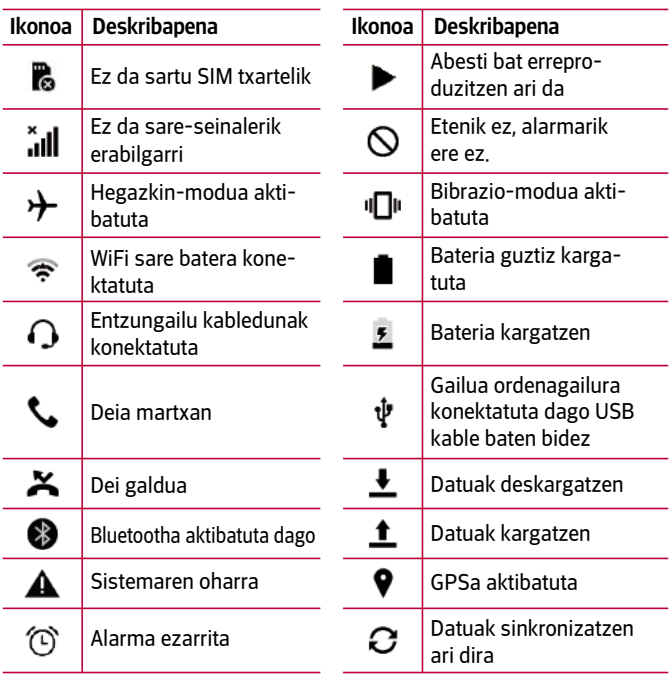

Oinarrizko informazioa

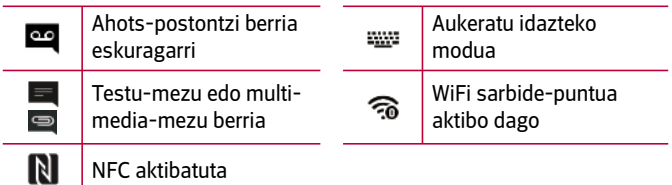

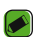

#### OHARRA

- Funtzioaren edo zerbitzuaren arabera, egoera-barrako ikonoa leku desberdinetan egon daiteke.
- Lurraldearen edo zerbitzu-hornitzailearen arabera, aukera desberdinak izan daitezke.

# Argazkiak ateratzea

Luze sakatu bolumena jaisteko tekla eta pizteko/blokeatzeko tekla aldi berean, 2 segundoz, uneko pantailaren argazkia ateratzeko.

Hartutako irudia ikusteko, sakatu  $O > \textcircled{\scriptsize{\textcircled{\#}}} >$  Screenshots karpeta.

# Pantailako teklatua

Pantailako teklatua erabilita, testua idatz dezakezu. Testua idazteko aukera ematen duen eremu bat sakatzen duzunean azaltzen da pantailan pantailako teklatua.

# Teklatuaren erabilera eta testua idaztea

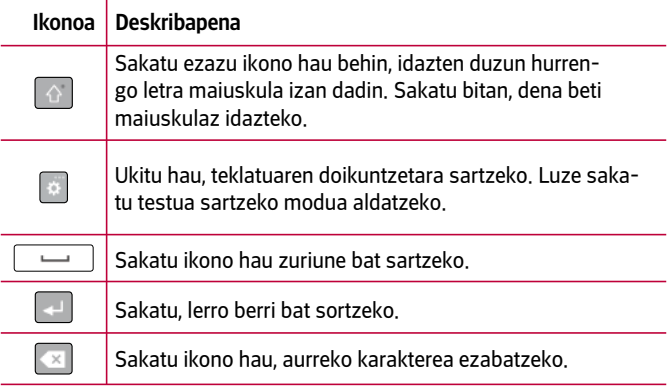

## Karaktere bereziak sartzea

Pantaila honetan, teklatuak karaktere bereziak txertatzeko aukera ematen du. Adibidez, "á" letra idazteko, luze sakatu "a" tekla, letra horri lotutako karaktereak dituen menu gainerakor bat bistaratu arte. Hatza altxatu gabe, arrastatu zuk nahi duzun karaktere bereziraino. Nabarmenduta dagoenean, altxatu hatza.

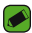

#### OHARRA

• Tekla baten goiko eskuineko ertzean ikurrak esan nahi du tekla horrek karaktere gehigarriak dituela.

# PC baten eta zure gailuaren artean datuak transferitzea

PC baten eta zure gailuaren artean datuak kopiatu edo transferi ditzakezu.

# Datuak USB konexio bidez transferitzea

- 1 Konektatu gailua PC batekin, gailuarekin batera datorren USB kablearen bidez.
- 2 Ireki jakinarazpen-panela, sakatu uneko konexio-mota, eta hautatu Multimedia gailua (MTP).
- 3 Leiho gainerakor bat azalduko da zure PCan, eta, haren bidez, nahi dituzun datuak transferitu ahal izango dituzu.

### OHARRA

- LGren Android plataformako kontrolatzailea instalatu beharko duzu PCan, gailua detektatzeko.
- Begiratu Multimedia gailua (MTP) erabiltzeko baldintzak.

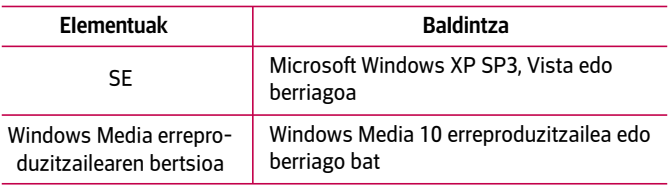

# LG Bridge

LG Bridge aplikazioak aukera ematen dizu zure ordenagailuan errazerraz kudeatzeko LG gailu batean biltegiratuak dituzun irudiak, musika, bideoak eta dokumentuak. Zure fitxategien segurtasunkopiak ere sor ditzakezu (adibidez, kontaktuenak eta irudienak) zure ekipoan, edo gailu baten softwarea eguneratu.

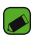

#### OHARRA

- Programa instalatu eta ireki ondoren, LG Bridge erabiltzeko argibide xeheak irakur ditzakezu programaren Laguntza menuan.
- Ezaugarri bateragarriak aldatu egin daitezke gailu batetik bestera.
- LGren USB kontrolagailu bateratua behar da LG gailu bat PC batera konektatzeko. Programa hori automatikoki instalatzen da LG Bridge instalatzea.

# LG Bridge-ren ezaugarriak

- Gailuko edukia ekipo batean kudeatzea, WiFi edo datu-konexio bidez.
- Egin segurtasun-kopiak eta leheneratu zure gailuaren datuak USB programaren bidez.
- Eguneratu gailu baten softwarea ordenagailuan USB programaren bidez.

# LG Bridge softwarea deskargatzeko

- 1 Zoaz www.lg.com webgunera.
- 2 Sakatu Buscar botoia, eta idatzi modeloaren izena, hura bilatzeko.
- 3 Hautatu modeloaren informazioa, eta sakatu Joan.
- 4 Zoaz behera eta hautatu PC fitxa > SYNC > Windows edo Mac OS > DESCARGAR, LG PC Bridge deskargatzeko.

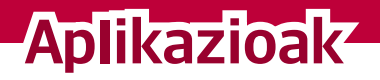

<u>a sa salaman sa sala</u>

<u> Andrew Maria (1989)</u>

<u>a sa salaman da sa sa sa sala</u>

# Aplikazioak instalatu eta desinstalatzea

Play Storen doako eta ordainpeko aplikazioak arakatu eta bilatu ditzakezu.

# Play Store aplikazioa irekitzeko

Sakatu  $\bigcap$  >  $\oplus$  >  $\triangleright$  .

# Aplikazio bati buruzko informazio-pantaila irekitzeko

Edozein unetan, Play Storen zabiltzala, sakatu aplikazio bat, xehetasunen pantaila irekitzeko. Aplikazioaren xehetasunen pantailan hauxe dago: deskribapena, kalifikazioak, iradokizunak eta aplikazioari buruzko informazioa. Pantaila horretan, besteak beste, aplikazioa deskargatu, instalatu, desinstalatu eta baloratu dezakezu.

# Aplikazioak desinstalatzeko

- 1 Sakatu  $\bigcap$  >  $\bigcirc$  >  $\bigcirc$  > Orokorra fitxa > Aplikazioak.
- 2 Aplikazioak bistaratzen direnean, mugitu eta hautatu desinstalatu nahi duzun aplikazioa.
- 3 Sakatu Desinstalatu.

# Deiak

Eskualde guztian deiak garbi entzungo dituzu.

# Dei bat egitea

- 1 Sakatu $O \geq$
- 2 Sartu zenbakia markagailua erabilita. Zenbaki bat ezabatzeko, sakatu **x**
- 3 Zenbakia sartutakoan, sakatu **deia egiteko.**
- 4 Deia amaitzeko, sakatu
- 
- OHARRA
	- $\cdot$  Nazioarteko deiak egitean "+" ikurra sartzeko, luze sakatu  $\overline{0+}$ .

# Kontaktuei deitzea

- 1 Sakatu  $\Omega$  .
- 2 Mugitu gora edo behera kontaktuen zerrendan. Halaber, kontaktuaren izena idatz dezakezu bilaketa-eremuan, edo alfabetoko hizkietan gora eta behera mugi zaitezke (pantailaren eskuineko ertzean ageri dira).
- 3 Bistaratutako zerrendan, sakatu deitu nahi duzun kontaktua.

## Dei bati erantzutea edo ez onartzea

- $\therefore$  Lerratu  $\bullet$  edozein norabidetan, jasotako deiari erantzuteko.
- · Lerratu edozein norabidetan, deia ez onartzeko.

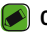

- OHARRA
	- Lerratu  $\Box$  deia ez onartu eta deitu dizun pertsonari mezu bat bidali nahi badiozu.

## Bigarren dei bat egitea

- 1 Lehen deian, ukitu : > Gehitu deia, eta idatzi zenbakia.
- 2 Sakatu
- 3 Bi deiak agertuko dira deiaren pantailan. Lehen deia blokeatu egingo da, eta zain jarri.
- 4 Sakatu bistaratzen den zenbakia, dei batetik bestera aldatzeko. Edo sakatu  $\triangle$  telefono-konferentzia bat hasteko.
- 5 Dei guztiak amaitzeko, hautatu

#### OHARRA

• Egindako dei bakoitza kobratu egingo da.

## Dei-erregistroak ikustea

- 1 Sakatu  $O$  > V > Dei-logak fitxa.
- 2 Egindako dei guztien zerrenda (jasotakoena eta galdutakoena) ikusiko duzu.

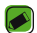

#### OHARRA

- Sakatu dei-erregistroko edozein sarrera, haren data, ordua eta iraupena ikusteko.
- Sakatu > Ezabatu guztiak, gordetako elementu guztiak ezabatzeko.

# Deien doikuntzak aldatzea

Deien konfigurazioa —deien desbideratzea eta zain dagoen deiarena, esaterako— zein operadoreak eskaintzen dizkizun gainerako funtzio bereziak doitu ditzakezu.

- 1 Sakatu $\bigcap$
- 2 Sakatu > Dei ezarpenak, eta konfiguratu zuk nahi dituzun aukerak.

# Kontaktuak

Gailuari kontaktuak gehi diezazkiokezu, eta Googleko kontuko kontaktuekin edo kontaktuen sinkronizazioarekin bateragarriak diren bestelako kontuekin sinkroniza ditzakezu.

## Kontaktu bat bilatzea

- 1 Sakatu  $O$  >  $\Omega$ .
- 2 Sakatu Bilatu kontaktuak, eta sartu kontaktuaren izena teklatuaren bidez. Idazten hasi orduko bistaratzen dira erregistroan bat datozen kontaktuen izenak.

## Kontaktu berri bat gehitzea

- 1 Sakatu $O \geq 1$
- 2 Idatzi kontaktu berriaren zenbakia.
- 3 Sakatu Gehitu kontaktuei > Editatu kontaktua
- 4 Kontaktu berriari irudi bat gehitu nahi badiozu, sakatu irudiaren ikonoa. Hautatu Atera argazkia edo Hautatu galeriatik
- 5 Idatzi kontaktuaren informazioa.
- 6 Hautatu GORDE.

## Gogoko kontaktuak

Maiz deitzen dituzun kontaktuak gogoko gisa sailka ditzakezu.

### Kontaktu bat gogoko gisa sailkatzea

- 1 Sakatu  $O$  >  $\Omega$
- 2 Sakatu kontaktu bat, xehetasunak ikusteko.
- 3 Sakatu pantailaren eskuineko goiko aldean dagoen izarra. Izarrak kolore horia hartuko du.

### Gogokoen zerrendatik kontaktu bat ezabatzea

- 1 Sakatu  $\bigcap$  >  $\bigcap$  > Gogokoak fitxa.
- 2 Sakatu kontaktu bat, xehetasunak ikusteko.
- 3 Sakatu pantailaren eskuineko goiko aldean dagoen izar horia. Izarra iluna izatera pasatuko da, eta kontaktua gogokoen zerrendatik kenduko da.

## Talde bat sortzea

- 1 Sakatu  $O$  >  $\blacksquare$  > Taldeak fitxa.
- 2 Sakatu > Talde berria.
- 3 Sartu izen bat talde berriarentzat. Tonu esklusibo bat hauta dezakezu talde sortu berriarentzat.
- 4 Sakatu Gehitu kideak taldeari kontaktuak eransteko. Gero, sakatu **GEHITU**
- 5 Sakatu GORDE, taldea gordetzeko.

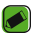

#### OHARRA

• Talde bat ezabatzen baduzu ere, talde horri esleitutako kontaktuak ez dira ezabatzen. Kontaktu-zerrendan gordeta jarraituko dute.

# Mezularitza

Gailuak testu-mezuak eta multimedia-mezuak konbinatzen ditu menu intuitibo eta erabilerraz batean.

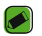

#### OHARRA

• Baliteke bidaltzen duzun mezu bakoitza kobratzea. Zerbitzuen hornitzaileari galdetu.

## Mezu bat bidaltzea

- 1 Sakatu  $\bigcirc$  >  $\blacksquare$  >  $\blacksquare$
- 2 Sakatu **eta, ondoren, hautatu kontaktuen zerrendan izen** bat edo gehiago.

Sartu kontaktuaren izena edo telefono-zenbakia Nori eremuan. Kontaktuaren izena idatzi ahala, bat datozen kontaktuak agertuko dira. Iradokitako hartzaile bat sakatu dezakezu, eta kontaktu gehiago erantsi.

- 3 Ukitu testu-eremua, eta hasi mezua idazten.
- 4 Sakatu , Opciones menua irekitzeko. Hautatu aukeretako bat.
- 5 Sakatu *&* partekatu nahi duzun fitxategia mezuan sartzeko.
- 6 Sakatu Bidali, mezua bidaltzeko.

# Elkarrizketaren ikuspegia

Beste pertsona batekin trukatutako mezuak ordena kronologikoan bistaratzen dira, elkarrizketak eroso ikusi eta bilatu behar baldin badituzu.

# Mezuen doikuntzak aldatzea

Gailuko mezuen doikuntzak aurrez ezarrita daude, mezuak hasieratik bidaltzeko aukera izan dezazun. Doikuntzak zure lehentasunen arabera alda ditzakezu.

 $\cdot$  Sakatu  $\bigcirc$  >  $\blacksquare$  >  $\blacksquare$  > Ezarpenak.

# Kamera

Kamera edo bideokamera erabil dezakezu argazkiak eta bideoak ateratzeko eta partekatzeko.

 $\cdot$  Sakatu  $\bigcirc$  >  $\circ$ .

## Argazki bat ateratzea

- 1 Jarri objektuari begira, pantailan ager dadin.
- 2 Koadro bat agertzen da inguruan, kamera fokatuta dagoela adierazteko.
- 3 Sakatu <br>
argazki bat ateratzeko. Irudia Galeria karpetan gordetzen da automatikoki.

## Kameraren aukerak bisorean

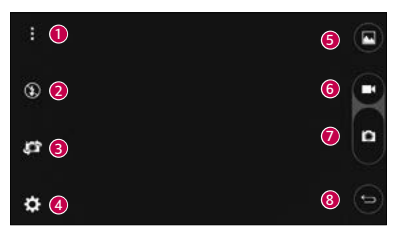

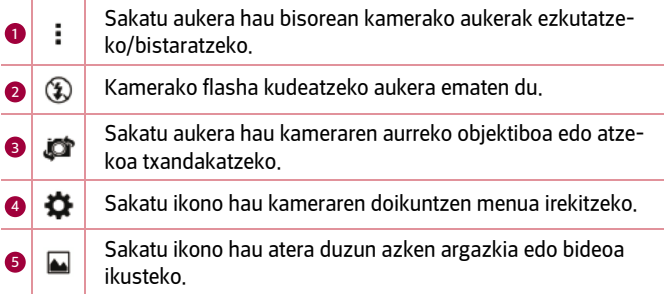

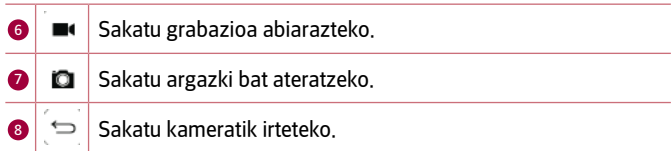

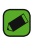

#### OHARRA

• Argazkiak atera aurretik, garbitu objektiboaren babes-estalkia mikrozuntzezko zapi batekin. Objektiboak hatz-markak baldin baditu, irudiak lausoagoak aterako dira, eta "aureola" efektuarekin.

### Konfigurazio aurreratua erabiltzea

Kameraren bisorean, sakatu  $\bigstar$ , aukera aurreratuak irekitzeko. Sakatu ikonoak kameraren doikuntza hauek doitzeko.

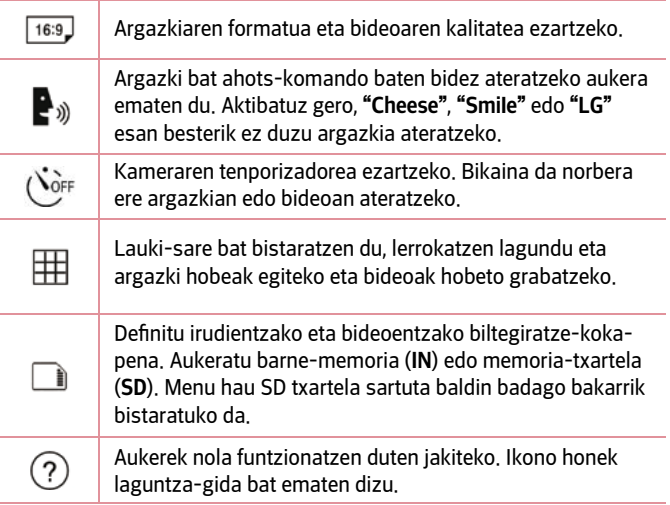

# Argazkia atera osteko aukerak

Sakatu irudiaren koadro txikia pantailan, egin duzun azken argazkia ikusteko.

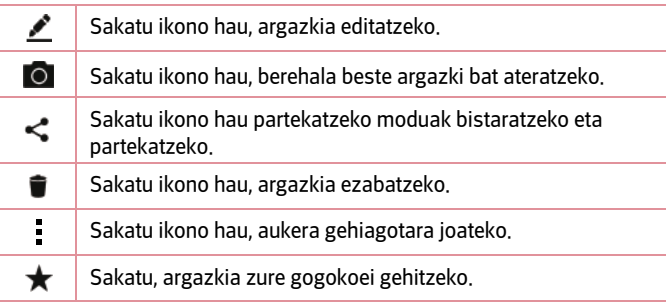

## Bideo bat grabatzea

- 1 Sakatu $O > \textcircled{\scriptsize{\textcircled{\tiny\#}}}> \bullet$ .
- 2 Jarri objektuari begira, pantailan ager dadin.
- 3 Sakatu , bideoa grabatzen hasteko.
- 4 Grabazioaren iraupena pantailaren goiko aldean agertuko da.

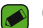

#### **OHARRA**

- $\cdot$  Sakatu  $\bullet$  bideo bat grabatzen ari zaren bitartean argazkiak ateratzeko.
- 5 Sakatu , bideo baten grabaketa eteteko. Sakatu **el**, grabazioa berriro abiarazteko.

#### Edo

Sakatu , grabazioa gelditzeko. Bideoa Galeria karpetan gordetzen da automatikoki.

# Bideo bat grabatu ondoren

Sakatu bideoaren koadro txikia pantailan, grabatu duzun azken bideoa ikusteko.

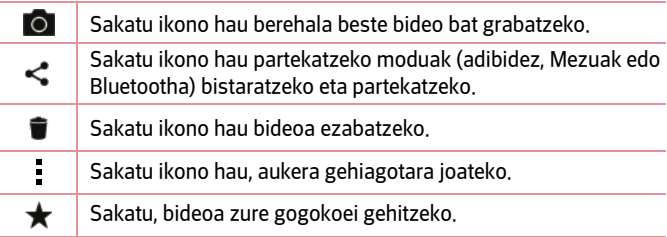

# Galeria

Galeria aplikazioan, gailuan gordeta dituzun argazkiak eta bideoak daude, bai kamera aplikazioaren bidez ateratakoak, bai Internetetik edo beste toki batetik deskargatutakoak.

- 1 Sakatu  $O$  >  $\odot$  >  $\bullet$ .
- 2 Sakatu bilduma bat hura irekitzeko eta haren edukiak ikusteko. (Bildumako irudiak eta bideoak ordena kronologikoan daude).
- 3 Sakatu argazki bat albumean, hura ikusteko.

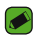

#### OHARRA

- Gailuan instalatuta dagoen softwarearen arabera, baliteke fitxategiformatu batzuk ez izatea bateragarriak.
- Kodeketa dela eta, baliteke fitxategi batzuk ez ondo erreproduzitzea.

# Irudiak bistaratzea

Galeriako argazkiak karpetatan daude. Argazki bat beste aplikazio batetik gordetzean, adibidez, E-mail aplikaziotik, deskargen karpeta sortzen da automatikoki, eta han gordeko da argazkia. Halaber, pantaila bat atzitzean, Screenshots karpeta sortzen da.

Irudiak sortu ziren egunaren arabera ordenatuta bistaratzen dira. Aukeratu argazki bat, pantaila osoan ikusteko. Zoaz ezkerrera edo eskuinera, aurreko irudira edo hurrengora igarotzeko.

# Argazkiak editatzea

Argazki bat ikusten ari zarenean, sakatu

# Pantaila-atzealdea doitzea

Argazki bat ikusten ari zarenean, sakatu : > Ezarri irudi honela irudia pantaila-atzealde gisa ezartzeko edo kontaktu bati esleitzeko.

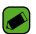

#### OHARRA

- Gailuan instalatuta dagoen softwarearen arabera, baliteke fitxategi-formatu batzuk ez izatea bateragarriak.
- Fitxategiaren tamaina handiagoa bada erabilgarri dagoen memoria-edukiera baino, errorea gerta liteke fitxategiak irekitzean.

# Zoomaren bidez gerturatzea edo urruntzea

Irudi bat zabaltzeko, erabili metodo hauetako bat:

- Sakatu bi aldiz zabaldu nahi duzun eremua.
- Ipini bi hatz zabaldu nahi duzun argazkiaren eremuan, eta bereizi itzazu. Elkartu edo sakatu bi aldiz argazkian, txikiagotzeko.

# Bideo-erreprodukzioa

- 1 Sakatu  $O$  >  $\odot$  >  $\bullet$
- 2 Hautatu erreproduzitu nahi duzun bideoa.

### Bideoaren aukerak

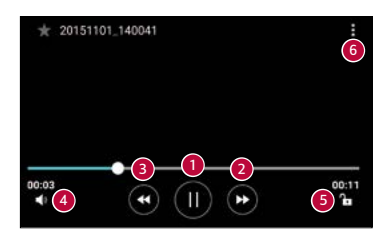

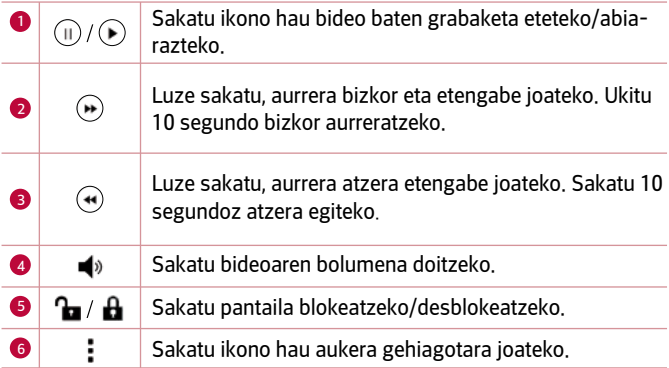

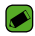

#### OHARRA

- Bideo bat ikusten ari zarela, lerratu pantailaren eskuineko aldea gorantz edo beherantz, pantailaren bolumena doitzeko.
- Bideo bat ikusten ari zarela, lerratu pantailaren ezkerreko aldea gorantz edo beherantz, distira doitzeko.
- Bideo bat erreproduzitzen ari denean, lerratu hatza ezkerretik eskuinera (edo alderantziz), bizkor aurreratzeko edo atzera egiteko.

# Argazkiak eta bideoak ezabatzea

Erabili metodo hauetako bat:

- Karpeta batean zaudenean, sakatu , hautatu argazkiak edo bideoak, eta, ondoren, sakatu EZABATU.
- Argazki bat ikusten ari zarenean, sakatu  $\blacksquare$ .

# Helbide elektronikoa

Correo electrónico aplikazioa erabil dezakezu Gmail-ez kanpoko posta elektronikoko hornitzaileen mezuak irakurtzeko. E-maila aplikazioa kontu-mota hauekin da bateragarria, besteak beste: POP3, IMAP eta Microsoft Exchange (Enterprise-ren erabiltzaileentzat).

 $\cdot$  Sakatu  $\bigcirc$  >  $\circ$   $\cdot$   $\bullet$  .

# Kontu bat gehitzea

E-maila aplikazioa irekitzen duzun lehen aldian, konfigurazio-laguntzaile bat irekiko da posta elektronikoko kontu bat eransten laguntzeko. Ezarpenak aplikazioa erabilita ere gehitu dezakezu zure posta elektronikoko kontua.

 $\cdot$  Sakatu  $\cdot >$  Ezarpenak  $>$   $\left( +\right)$ 

# Kontuko karpetekin lan egitea

Sakatu = > Karpeta guztiak erakutsi.

Kontu bakoitzak karpeta hauek ditu: Sarrerako ontzia, VIP, Bidaliak, Izarduna, Zirriborriak eta Karpeta guztiak erakutsi. Kontuaren zerbitzu-hornitzaileak onartzen dituen funtzioen arabera, karpeta gehiago izango dituzu.

# Mezu elektronikoak idaztea eta bidaltzea

- 1 Sakatu
- 2 Idatzi mezuaren hartzailearen helbidea. Testua idatzi ahala, idazten ari zarenarekin bat egin duten kontaktuen helbideak bistaratuko dira. Bereizi helbideak, puntu eta koma erabiliz.
- 3 Sakatu Cc/CCO eremua, mezuaren kopia bat edo ezkutuko kopia bat bidaltzeko beste kontaktu edo helbide elektroniko batzuei.
- 4 Sakatu testua sartzeko eremua, eta idatzi mezua.
- 5 Luze sakatu testu-eremua, hautatutako hitzak editatzeko (letra lodiz/letra etzanez/azpimarratuta/koloretan).
- 6 Sakatu  $\mathscr Q$  mezuarekin bidali nahi duzun fitxategia eransteko.
- 7 Sakatu  $\triangleright$  mezua bidaltzeko.

## Posta elektronikoko kontuaren doikuntza orokorrak aldatzea

• Sakatu > Ezarpenak > Ezarpen orokorrak.

# Posta elektronikoko kontu bat ezabatzea

• Sakatu > Ezarpenak > > Ezabatu kontua > Hautatu ezabatu nahi duzun kontua > EZABATU > BAI.

# Musika

Gailuak musika-erreproduzitzaile bat du, zure gustuko abesti guztiak entzun ditzazun.

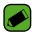

#### **OHARRA**

- Gailuan instalatuta dagoen softwarearen arabera, baliteke fitxategiformatu batzuk ez izatea bateragarriak.
- Fitxategiaren tamaina handiagoa bada erabilgarri dagoen memoriaedukiera baino, errorea gerta liteke fitxategiak irekitzean.
- Baliteke musika-fitxategien copyrighta estatuko eta nazioarteko hitzarmen eta legeek babestuta egotea. Beraz, litekeena da baimena edo lizentzia behar izatea musika erreproduzitzeko edo kopiatzeko. Herrialde batzuetan, estatuko legeen arabera, debekatuta dago copyrightaz babestutako materialak kopiatzea. Fitxategia deskargatu edo kopiatu aurretik, eskatu dagokion herrialdeko mota horretako materialari buruzko legeriaren informazioa.

# Abesti bat erreproduzitzea

- 1 Sakatu  $O > \text{O} > 1$
- 2 Sakatu Kantak fitxa.
- 3 Hautatu erreproduzitu nahi duzun abestia.
- 4 Aukera hauek ditu.

# Musika erreproduzitzeko aukerak

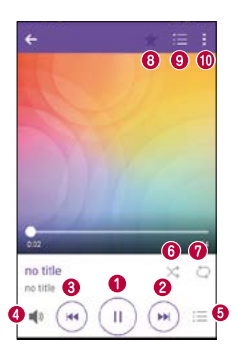

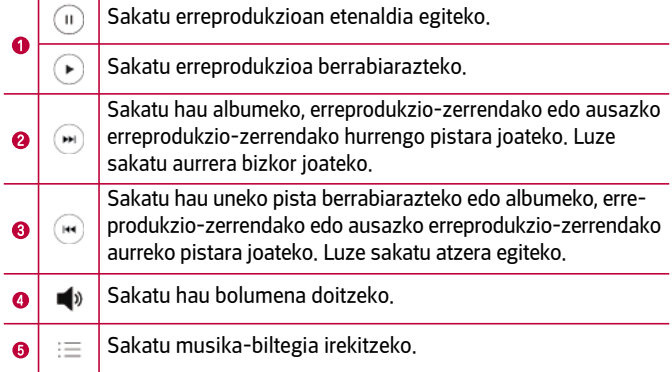

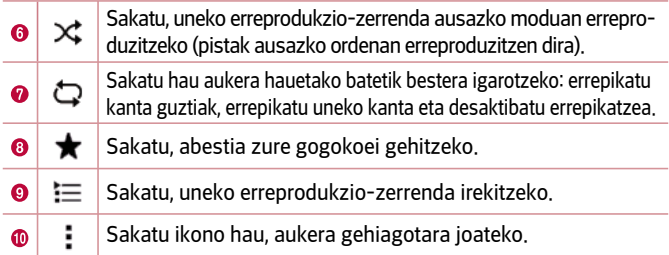

# Alarmak

Erlojua aplikazioaren bidez, funtzio hauek atzi ditzakezu: Alarmak, Tenporizadorea, Munduko erlojua eta Kronometroa. Funtzio horietara sartzeko, sakatu pantailaren goiko aldean agertzen diren fitxak, edo lerratu hatza horizontalki pantailan zehar.

• Sakatu  $\bigcap$  >  $\bigoplus$  >  $\big|$  +

# Alarmak

Alarma fitxaren bidez alarmak ezar ditzakezu.

- 1 Sakatu Alarmak fitxa.
- 2 Sakatu $\overline{a}$  alarma berria konfiguratzeko
- 3 Egin nahi dituzun doikuntzak eta sakatu GORDE.

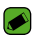

#### OHARRA

• Lehendik dagoen alarma bat ere saka dezakezu, aldatzeko.

## Tenporizadorea

Temporizador fitxak soinu-seinale batekin abisa diezazuke ezarritako denbora-tartea igarotzen denean.

- 1 Sakatu Temporizadorea fitxa.
- 2 Ezarri nahi duzun ordua tenporizadorean.
- 3 Sakatu Abiarazi tenporizadorea abiarazteko.

4 Sakatu Gelditu tenporizadorea geldiarazteko.

## Munduko erlojua

Reloj fitxaren bidez, munduko beste hiri batzuetan une horretan zer ordu den erraz ikus dezakezu.

- 1 Sakatu Munduko erolojua fitxa.
- 2 Sakatu $+$ , eta hautatu nahi duzun hiria.

## Kronometroa

Cronómetro fitxaren bidez gailua kronometro gisa erabil dezakezu.

- 1 Sakatu Kronometroa fitxa.
- 2 Sakatu Abiarazi, tenporizadorea abiarazteko.
	- Sakatu Aurkibidea itzulien denborak erregistratzeko.
- 3 Sakatu Gelditu kronometroa geldiarazteko.

# Kalkulagailua

Kalkulagailuaren aplikazioaren bidez kalkulu matematikoak egin ditzakezu kalkulagailu estandar edo zientifikoa erabiliz.

- 1 Sakatu  $\bigcap$  >  $\oplus$  >  $\pm$
- 2 Sakatu zenbaki-teklak zenbakiak sartzeko.
- 3 Kalkulu sinpleak egiteko, sakatu behar duzun funtzioa  $(+, -, x)$ edo ÷), eta, ondoren, =.

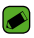

#### OHARRA

• Kalkulu konplexuagoak egiteko, sakatu .

# Egutegia

Egutegiaren aplikazioak zure gertaera-programazioaren segimendua egiteko aukera ematen dizu.

- 1 Sakatu  $O > \bigoplus$  >  $\blacksquare$
- 2 Aukeratu gertaera zer datatan gehitu nahi duzun. Ondoren, sakatu .

# Grabagailua

Ahots-grabagailuaren aplikazioak soinu-artxiboak grabatzen ditu, era askotara erabili ahal izateko.

# Soinua edo ahotsa grabatzea

- 1 Sakatu  $O$  >  $\oplus$  >  $\overline{\mathbb{U}}$ .
- 2 Sakatu $\odot$  grabazioa hasteko.
- 3 Sakatu  $\left( \cdot \right)$  grabazioa amaitzeko.
- 4 Sakatu  $(*)$  grabazioa entzuteko.

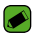

### OHARRA

• Sakatu grabazioetara sartzeko. Gordetako grabazioak entzuteko aukera izango duzu.

# Deskargak

Erabili aplikazio hau aplikazioen bitartez zer fitxategi deskargatu diren ikusteko.

 $\cdot$  Sakatu  $\bigcirc$  >  $\circ$  >  $\frac{1}{2}$ 

# FM irratia

Gailuak FM irrati integratua du, zure kate gogokoenak sintonizatu eta edozein lekutan entzun ditzazun.

 $\cdot$  Sakatu  $\bigcirc$  >  $\oplus$  >  $\blacksquare$ 

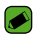

#### OHARRA

• Entzungailuak konektatu behar dituzu antena gisa erabiltzeko.

# LG Backup

# Gailuko datuen segurtasun-kopiari eta haiek leheneratzeari buruz

Barne-biltegiratzeko baliabidean segurtasun-kopiaren fitxategi bat sortzea eta gordetzea gomendatzen da, bereziki softwarea eguneratu aurretik. Biltegiratze-memorian eguneratutako segurtasun-kopiako fitxategi bat izanez gero, gailuaren datuak berreskura ditzakezu galtzen baduzu, lapurtzen badizute edo ustekabeko arazo batek kaltetzen badu.

LG Backup aplikazioa bateragarria da LG gailuekin, beste software batzuekin edo sistema eragilearen bertsio desberdinekin. Hori dela eta, LG gailu berria erosiz gero, gailu zaharreko datuen segurtasun-kopia egin daiteke telefono berrian. Zure gailuan LG Backup aplikazioa aurrez kargatu baldin baduzu, segurtasun-kopia egin dezakezu eta datu gehienak berreskuratu ditzakezu (besteak beste, aurrez instalatutako eta deskargatutako aplikazioak, laster-markak, egutegiko sarrerak, kontaktuak, pantaila nagusiko doikuntzak eta sistemaren doikuntzak).

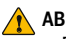

#### **ABISUA**

• Energiarik ez daukalako gailua ustekabean itzali ez dadin segurtasunkopia egitean edo berrezartzean, ziurtatu bateria guztiz kargatuta dagoela.

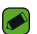

#### OHARRA

- Gailuan gordetako datu guztiak ezabatu egingo dira segurtasun-kopiako fitxategia berrezarri aurretik. Kopiatu ezazu segurtasun-fitxategia beste toki batean.
- Kontuan izan gailuaren datuei gainjarri egingo zaiela segurtasun-kopiaren edukia.

# Gailuko datuen segurtasun-kopia egiteko

- 1 Sakatu  $O$  >  $\rightarrow$   $\rightarrow$
- 2 Hautatu nahi dituzun aukerak.
	- Kopiatu datuak gailuen artean: gailu zaharretik gailu berrira datuak kopiatzeko aukera ematen du.
	- Babes kopia egin eta leheneratu: gailuko datuen segurtasunkopia egin edo kopia hori erabilita datuak berreskuratzeko aukera ematen du.

# Googleren aplikazioak

Googlek entretenimenduko, sare sozialetako eta negozioetako aplikazioak eskaintzen ditu.

Baliteke Googleko kontu bat behar izatea aplikazio batzuetara sartzeko.

Aplikazioei buruzko informazio gehiago behar izanez gero, joan aplikazio bakoitzaren laguntza-menura.

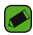

#### OHARRA

• Baliteke aplikazio batzuk erabilgarri ez egotea, herrialdearen eta zerbitzuhornitzailearen arabera.

### Google

Aukera honen bidez, elementuak azkar bilatu ditzakezu Interneten edo gailuan.

## Chrome

Informazioa bilatu eta webguneetan nabigatu dezakezu aukera honen bidez.

## Gmail

Googleren posta elektronikoko zerbitzuaren bidez, mezu elektronikoak jaso edo bidali ditzakezu.

### Maps

Mapan kokapena bilatzeko, kokapenak bilatzeko eta zenbait tokitako kokapenari buruzko informazioa ikusteko balio du.

## YouTube

Bideoak ikusi edo sortzeko, eta beste erabiltzaile batzuekin partekatzeko aukera ematen du.

### Drive

Hodeian edukia gordetzeko, edozein tokitatik edukira sartzeko eta beste erabiltzaile batzuekin partekatzeko aukera ematen du.

### Play Música

Gailuan musika aurkitu, entzun eta partekatu dezakezu.

## Play Películas

Gailuan gordetako bideoak ikus ditzakezu, eta Play Storetik zenbait eduki deskartatu.

### **Hangouts**

Banaka edo tartean lagunekin txateatzeko balio du; irudiak, emotikonoak eta bideo-deiak erabil ditzakezu txateatzeko garaian.

## Argazkiak

Gailuan gordetako eta Google+ aukeran kargatutako argazkiak, albumak eta bideoak kudeatu ditzakezu.

## Googleko doikuntzak

Googleko funtzio batzuetako doikuntzak konfiguratzeko balio du.

### Ahots bidezko bilaketa

Hitz edo esaldi gako bat esanda elementuak bizkor bilatzeko balio du.

Aplikazioak

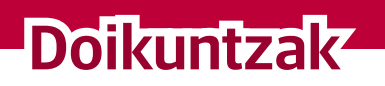

<u>a sa salaman na sala</u>

<u> Elizabeth Company (Company) e de la company (Company) e de la company (Company) e de la company (Company) e d</u>

<u>a sa salaman da sa sa sa sala</u>

# Doikuntza-menura sartzea

Doikuntzen aplikazioarekin gailua pertsonaliza dezakezu.

### Ezarpenak aplikazioa irekitzeko

 $\cdot$  Sakatu  $\bigcap$  > Luze sakatu  $\bigcap$  > Sistemaren ezarpenak.

edo

 $\cdot$  Sakatu  $\bigcap$  >  $\circ$  >  $\bullet$ 

### Ikuspenaren doikuntzak

Sakatu bistaratzeko modua aldatzeko.

- Zerrenda-ikuspegia: Zerrendan gora edo behera joateko.
- Fitxa-ikuspegia: ezkerrera eta eskuinera mugitu zaitezke, edo nahi duzun fitxa sakatu.

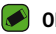

#### OHARRA

• Gidaliburu honetan zereginak egiteko jarraibideak lehenetsitako ikuspegikoak dira.

# Sare-konfigurazioa

# WiFi-a

Abiadura handiko Internetera sar daiteke, haririk gabeko sarbide-puntuko estaldurarekin.

Ezarpenak pantailan, sakatu Sareak fitxa > Wi-Fi.

- 1 Sakatu **Julia funtzio hori aktibatzeko eta eskura dauden WiFi sareak** bilatzen hasteko.
- 2. Sakatu sare bat, hara konektatzeko.
	- Sarea giltzarrapo baten ikonoarekin babestua badago, segurtasun-gakoa edo pasahitza sartu beharko duzu.
- 3 Egoera-barran ikusten dira WiFi konexioaren egoera adierazten duten ikonoak.

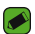

#### OHARRA

• WiFi eremu batean ez bazaude, edo WiFi aukera desaktibatzen baduzu, baliteke gailua automatikoki datuak erabiliz konektatzea Internetera, eta datuak erabiltzeak kargu gehigarriak izan litzake.

# Wi-Fi Direct

WiFi Direct-ek WiFi-a gaituta daukaten gailuen arteko zuzeneko konexioa ematen du, sarbide-puntuen beharrik gabe.

• Sakatu > Wi-Fi aurreratua > Wi-Fi Direct

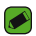

### OHARRA

• Menu horretan zaudenean, zure gailua ikusgai egongo da Wi-Fi Direct darabilten hurbileko beste gailu batzuentzat.

# **Bluetootha**

Bluetootha irismen txikiko komunikazio-teknologia bat da, aukera ematen duena haririk gabe zenbait Bluetooth gailutara konektatzeko (adibidez, entzungailuak eta autorako esku libreko kitak eta Bluetootharekin bateragarriak diren gailuak, ordenagailuak, inprimagailuak eta haririk gabeko gailuak).

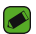

#### OHARRA

- LGk ez du bere gain hartzen bluetooth funtzioaren bidez bidalitako edo jasotako datuak galtzearen, bidean atzematearen edo modu desegokian erabiltzearen ardura.
- Ziurtatu beti informazioa partekatzeko edo datuak jasotzeko erabiltzen dituzun gailuak fidagarriak eta seguruak direla.
- Gailuen artean oztopoak badaude, litekeena da distantzia operatiboa murriztea.
- Baliteke gailu batzuk Bluetooth SIG ziurtagiria ez dutenak, bereziki, eta zure telefonoa bateragarriak ez izatea.

### Gailua bluetootha darabilen beste gailu batekin parekatzea

- 1 Ezarpenak pantailan, sakatu Sareak fitxa > Bluetooth.
- 2. Sakatu  $\odot$  Bluetooth funtzioa aktibatzeko eta eskura dauden Bluetooth gailuak bilatzen hasteko.
- Sakatu BILATU, irismen-erradioan dauden gailuak ere ikusteko.
- 3 Zerrenda horretan, hautatu zer gailurekin lotu nahi duzun. Parekatze-prozesua behar bezala amaitutakoan, gailua beste gailuarekin konektatuko da.

### OHARRA

- Nahikoa da behin egitea bluetootha duten bi gailu parekatzeko prozesua. Lotura sortutakoan, gailuak hura ezagutu egiten du eta informazioa truka dezake.
- Lotzeko moduari eta pasahitzari buruzko informazio gehiago irakurri nahi izanez gero (normalean 0 0 0 0, lau zero), ikusi Bluetooth gailuarekin datorren dokumentazioa.

### Datuak Bluetooth bidez bidaltzea

- 1 Hautatu fitxategi bat edo elementu bat (adibidez, kontaktu bat edo multimedia-fitxategi bat).
- 2 Hautatu datuak bluetooth bidez bidaltzeko aukera.
- 3 Bluetootha darabilen gailu bat bilatzea eta horri lotzea.

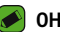

#### OHARRA

• Bluetootharekin bateragarriak diren beste gailuen ezaugarriak eta funtzioak direla eta, bistaratzea eta eragiketak desberdinak izan daitezke, eta baliteke funtzio batzuk (adibidez, transferentzia edo trukea) erabiltzeko aukerarik ez izatea Bluetootharekin bateragarriak diren gailu guztiekin.

### Datuak bluetooth bidez jasotzea

- 1 Ezarpenak pantailan, sakatu Sareak fitxa > Bluetooth.
- 2 Sakatu **Bluetooth konexioa aktibatzeko.**
- 3 Bidalketa-gailua parekatzen saiatu izana onartzeko eskaera bat jasoko duzu. Ziurtatu ONARTU hautatzen duzula.

# Datu mugikorrak

Datuen erabilera eta gailuko datuetarako erabilera-muga bistaratzen ditu.

• Sakatu gailuko datu-konexioa aktibatzeko edo desaktibatzeko. Horrek aukera ematen du gailuko datu-erabilera kudeatzeko. Haren ordez, WiFi sareko konexioa erabil dezakezu datuetarako.

# Deien doikuntzak

Deien zenbait doikuntza konfigura daitezke.

Ezarpenak pantailan, sakatu Sareak fitxa > Dei ezarpenak.

- Ahots-posta: operadorearen ahots-postontziaren zerbitzua hautatzeko.
- Markazio-zenbaki finkoak: gailutik deituko zaien zenbakien zerrenda bat kudeatzeko eta osatzeko. Operadoreak emandako PIN2 kodea behar duzu. Aukera hori aktibatuta badago, zure gailutik markaketa finkoko zerrendako telefono-zenbakietara soilik deitu ahal izango duzu.
- Deia sartzen ari denaren popup-a: sarrerako deien pantaila gainerakorra bistaratzen du aplikazio bat erabiltzen ari zarenean.
- Deiak ukatzea: deiak errefusatzeko funtzioa ezartzeko.
- Mezu batekin uko egin: dei bati uko egin eta berehala mezu bat bidaltzeko. Aukera hori erabilgarria da, bilera batean dei bati uko egin behar badiozu.
- Dei-berbidaltzea: deiak noiz desbideratu nahi dituzun aukeratzeko.
- Erantzunak automatikoki: konektatutako esku libreko gailuak sarrerako deiari automatikoki erantzun aurretik zenbat denbora igaroko den ezartzen du.
- Konexio bibrazioa: gailuak bibratu egiten du beste pertsonak deiari erantzuten dionean.
- Gorde zenbaki ezezagunak: deia amaitutakoan, zenbaki ezezagunak kontaktuetara gehitzeko aukera ematen du.
- Piztu/Itzali botoiak deia bukatzen du: pizteko tekla deiak amaitzeko erabiltzeko aukera ematen du.
- Isildu sarrerako deiak: aktibatu aukera hau pantaila biratzen duzunean sarrerako deiak isilarazteko.
- Murriztutako deia: sarrerako, irteerako edo nazioarteko deiak blokeatzeko aukera ematen du.
- Deien iraupena: deiaren iraupena ikusteko aukera ematen du, zenbait dei-motatarako.
- Ezarpen gehiago: aukera honetan doikuntza hauek aldatu ditzakezu, besteak beste: Dei-egilearen Ida eta Deia zain.

# NFC

Telefono mugikor honek NFC du. NFC (ingelesez, Near Field Communication) haririk gabe konektatzeko erabiltzen den teknologia bat da, eta bi bideko komunikazioa aktibatzen du gailu elektronikoen artean. Zentimetro gutxiko distantzian funtzionatzen du. Zure edukiak NFC etiketa batekin edo NFCrekin bateragarria den beste gailu batekin partekatu ditzakezu; horretarako, nahikoa da gailuarekin ukitzea. Zure gailuarekin NFC etiketa bat ukitzen baduzu, etiketaren edukia bistaratuko da zure gailuan.

Ezarpenak pantailan, sakatu Sareak fitxa > Partekatu eta Konektatu > NFC.

- 1 Sakatu NFC konexioa aktibatzeko.
- 2 Zure gailua eta bateragarria den beste gailu bat elkarren ondoan jarri (elkarrengandik 20 bat mm-ra), NFC kontaktu-eremuan, eta fitxategiak bidali eta jaso ditzakezu.
	- Ukitu eta ordaindu: NFC aktibatuta dagoenean, Ukitu eta ordaindu funtzioa erabil dezakezu; hala, artikuluak ordaintzeko, nahikoa da kutxa erregistratzaileetako irakurgailua telefonoarekin ukitzea. Zure gailuak aplikazio lehenetsirik ez badu, Google Playn bila ditzakezu ordainpeko beste aplikazio batzuk.

# Android Beam

Funtzio hau aktibatuta dagoenean, aplikazio baten edukia NFCrekin bateragarria den beste gailu batera alda dezakezu, bi gailuak elkarrengandik hurbil jarriz. Nahikoa da bi gailuak elkartzea (normalean, atzeko aldetik) eta pantaila ukitzea. Aplikazioak zehazten du zer datu transmitituko diren.

#### Ezarpenak pantailan, sakatu Sareak fitxa > Partekatu eta Konektatu > Android Beam

- 1 Ukitu , Android Beam aktibatzeko (Aktibatu Android Beam gailu bakoitzean).
- 2 Hautatu partekatu nahi dituzu fitxategiak edo pantaila (adibidez, galeriako irudiak).
- 3 Eduki gailuak elkarren ondoan
- 4 Ukitu bidali nahi duzun pantaila pantaila txikitu eta gero (aplikazio bakoitzak zehazten du zer bidaltzen edo jasotzen duen).

### Inprimatzea

Pantaila jakin batzuen edukia inprimatzeko (adibidez, Chromen bistaratzen diren webguneak), Android gailuaren WiFi sare berera konektatuta dagoen inprimagailu batean.

Ezarpenak pantailan, sakatu Sareak fitxa > Partekatu eta Konektatu > Inprimatze.

# USB modema

Aukera ematen du Interneteko konexioa ordenagailuarekin partekatzeko, USB kable baten bidez.

- 1 Konektatu gailua ordenagailura USB kable baten bidez.
- 2 Ezarpenak pantailan, sakatu Sareak fitxa > Ainguratzea.
- 3 Sakatu > USB modema funtzioa aktibatzeko.

# WiFi sarbide-puntua

Banda zabaleko konexio edukitzeko erabil dezakezu gailua. Sortu sarbide-puntu bat, eta partekatu konexioa.

Ezarpenak pantailan, sakatu Sareak fitxa > Ainguratzea.

- 1 Sakatu WiFi sarbide-puntu bat aktibatzeko.
- 2 Sakatu Konfiguratu Wi-Fi hotspota SSIDa, segurtasun-mota, pasahitza eta sarbide-puntuko beste aukera batzuk aldatzeko.

# Internetera bluetooth bidez konektatzea

Bluetoothen bidez beste gailu batzuetara konektatzeko aukera ematen du.

- Ezarpenak pantailan, sakatu Sareak fitxa > Ainguratzea.
- Sakatu **Dubatu Interneteko konexioa Bluetooth bidez aktibatzeko eta** partekatzeko.

# Hegazkin modua

Hegazkin moduaren bidez, deiak egitea edo jasotzea nahiz datuak erabiltzea debekatuta dagoen guneetan zaudenean, gailuaren ezaugarri ugari erabili ahal izango dituzu, hala nola jokoak eta musika. Gailua hegazkin moduan jartzen duzunean, ezingo duzu deirik egin edo jaso, ezta lineako daturik jaso ere. Ezarpenak pantailan, sakatu Sareak fitxa > Gehiago > Hegaldi modua.

# Sare mugikorrak

Menu honek aukera ematen du gailuko zenbait sare-doikuntza konfiguratzeko: Datu mugikorrak, APN eta abar.

Ezarpenak pantailan, sakatu Sareak fitxa > Gehiago > Sare mugikorrak.

# VPN

Tokiko sare seguru bateko (adibidez, sare korporatibo bateko) baliabideetara konektatzeko edo haietara sartzeko aukera ematen dizuten sare pribatu birtualak (VPNak) gehitu, konfiguratu eta kudeatu ditzakezu gailutik.

Ezarpenak pantailan, sakatu Sareak fitxa > Gehiago > VPN.

# Soinuen eta jakinarazpenen doikuntzak

Gailuko zenbait soinuren konfigurazioa alda dezakezu. Ezarpenak pantailan, sakatu Soinua eta Jakinarazpena fitxa.

- Soinu profila: gailuaren soinu-profila ezartzeko balio du.
- Bolumena: aldatu gailuaren bolumen-doikuntzak, zure beharretara eta ingurunera egokitzeko.
- Dei-tonua: deien tonua ezartzen du. Tonuak gehitzeko edo ezabatzeko aukera ere baduzu.
- Dei tonuaren IDa: dei-tonu desberdinak hauta daitezke deitzen diguten telefono-zenbaki batzuetarako.
- Soinua bibrazioarekin: aktibatu aukera hau, deiak jasotzean tonua entzuteaz gainera gailuak bibrazioa ere egin dezan.
- Bibrazio modua: bibrazio-mota aukeratu dezakezu.
- Etenak: programazio bat ezar dezakezu, jakinarazpenek zure jarduna etetea saihesteko. Lehentasuna bakarrik aukera ezarrita duzunean, ezaugarri jakin batzuk dituzten jakinarazpenek bakarrik etetea ezar dezakezu.
- Blokeatu pantaila: blokeo-pantailan jakinarazpenak erakutsi edo ezkutatu nahi dituzun aukera dezakezu.
- Aplikazioak: Aplikazio indibidualetarako jakinarazpenak konfiguratzeko balio du, adibidez, jakinarazpenak ez bistaratzeko edo lehentasunak ezartzeko.

# Konfigurazio gehiago

Soinuen eta jakinarazpenen beste doikuntza batzuk definitzeko balio du.

Ezarpenak pantailan, sakatu Soinua eta Jakinarazpena fitxa > Gehiago.

- Jakinarazpena soinuak: jakinarazpenen tonu lehenetsia doitzeko. Jakinarazpenak gehitzeko edo ezabatzeko aukera ere baduzu.
- Bibratu sakatzean: hasi menuko ukipen-botoiak ukitzen dituzunean edo beste UI interakzio batzuetan telefonoak bibratzea nahi baduzu, hautatu aukera hau.
- Soinu-efektuak: menu honek aukera ematen du tonu bat entzun ala ez hautatzeko teklatuan zenbakiak sakatzen dituzunean, pantailan aukerak hautatzen dituzunean eta beste hainbat aukeratan.
- Mezu/Ahots dei jakinarazpenak: gailuak sarrerako deiak eta mezuen gertaerak automatikoki irakurtzea hautatzeko balio du.

# Pantailaren doikuntzak

### Pantaila nagusia

Pantaila nagusiaren doikuntzak konfiguratzeko balio du.

### Ezarpenak pantailan, sakatu Pantaila fitxa > Pantaila nagusia.

- Etxea aukeratu: hasieran erabili nahi duzun gaia hautatzeko.
- Gaia: gailuko pantailako gaia ezartzeko. LG SmartWorld-eko gai berriak deskarga ditzakezu.
- Pantailaren atzealdea: pantaila nagusian erabiliko den atzealdea ezartzeko.
- Pantailaren irristapen efektua: hautatu pantaila nagusiaren atal batetik hurrengora igarotzean erakutsiko den efektu-mota.
- Hasierako pantailaren begizta ahalbidetzen du: aktibatu aukera hau pantaila nagusiaren desplazamendu etengabea onartzeko (azken orritik lehenengora itzultzen da).
- Laguntza: hasierako pantailan laguntza-informazioa erakusten du.

# Pantaila blokeatzea

Pantaila blokeatuaren doikuntzak konfiguratzeko balio du.

Ezarpenak pantailan, sakatu Pantaila fitxa > Blokeatu pantaila.

- Aukeratu pantaila blokeoa: Gailua babesteko pantaila-blokeo bat ezartzeko balio du.
- Smart Lock: aukera ematen du gailua desblokeatua uzteko gailu jakin batekin edo konfiantzazko leku batean. Informazio gehiago behar izanez gero, ikusi Gailuaren blokeo eta desblokeoa ataleko Smart Lock puntua.
- Pantailaren irristapen efektua: Pantaila blokeatua lerratzean erabiliko duen efektua ezartzeko balio du.
- Pantailaren atzealdea: Pantaila blokeatuaren atzealdea hautatzeko balio du.
- Lasterbideak: blokeo-pantailan zer lasterbide egongo diren hauta dezakezu.
- Kontaktuaren informazioa galdutako telefonoarentzak: gailua galduz gero, jabeari buruzko informazioa bistaratuko da blokeopantailan.
- Blokeatu tenporizadorea: itxarote-denbora gainditu ondoren pantaila automatikoki blokeatu arte igaroko den denbora ezartzeko balio du.
- Energia botoia berehala: aktibatu aukera hau, pantaila berehala blokea dadin pizteko/blokeatzeko tekla sakatzen duzunean. Doikuntza honek blokeatzeko tenporizadorearen doikuntza bertan behera uzten du.

# Hasi menuko ukipen-botoiak

Pantaila guztien beheko aldean agertuko diren Hasi menuko ukipenteklak ezarri. Aukeratu bistaratuko diren botoiak eta barran izango duten kokapena eta itxura.

Ezarpenak pantailan, sakatu Pantaila fitxa > Hasierako ukipen botoiak.

# Pantailaren doikuntza gehiago

Pantailako beste doikuntza batzuk ezartzeko balio du. Ezarpenak pantailan, sakatu Pantaila fitxa.

- Letra-tipo mota: aukeratu erabili nahi duzun letra-tipoa.
- Letraren tamaina: aukeratu erabili nahi duzun letra-tamaina.
- Disdira: pantailaren distira doitu dezakezu, lerragarria erabilita.
- Biratze automatikoko pantaila: ezarri aukera hori, gailua biratzean orientazioa automatikoki aldatzeko.
- Pantailaren deskonexio denbora: pantaila automatikoki itzali dadin igaro behar duen denbora ezartzeko balio du.
- Daydream: gailua akoplatuta dagoela edo kargatzen ari dela, deiak jasotzeko/egiteko egoeran, pantaila-babeslea bistaratzeko.
- Mugimendu-sentsorearen kalibratzea: sentsorearen inklinazioaren eta abiaduraren doitasuna hobetzeko.

# Doikuntza orokorrak

# Hizkuntza eta teklatua

Testua idazteko konfigurazioa aldatzeko balio du. Hautatu gailuko hizkuntza, eta konfiguratu pantailako teklatua, baita hiztegira gehitutako hitzak ere.

Ezarpenak pantailan, sakatu Orokorra fitxa > Hizkuntza eta teklatua.

- Hizkuntza: hautatu gailuan erabili nahi duzun hizkuntza.
- Uneko teklatua: uneko teklatu-mota hautatzeko.
- LG Teklatua: LG teklatuaren konfigurazioa aldatzeko balio du.
- Google ahots bidezko idazketa: aktibatu aukera hau datuak sartzean Googleren ahots bidezko idazketa hautatzeko. Sakatu doikuntzen ikonoa Googleren ahots bidezko doikuntzak aldatzeko.
- Ahots bilaketa: ukitu ahots bidezko bilaketaren doikuntzen konfigurazioa irekitzeko.
- Testutik hizketarako irteera: ukitu aukera hau ahots-motor gogokoena edo ahots bidezko testuaren irteeraren doikuntza orokorrak ezartzeko.
- Erakuskearen abiadura: erakuslearen abiadura doitzeko.
- Aurkako botoiak: Saguaren botoiak trukatzeko balio du, eskuineko botoiak lehentasuna eduki dezan.

# Kokapena

Kokapen-zerbitzua aktibatzen baduzu, gailuak bere gutxi gorabeherako kokapena zehaztuko du WiFi-aren eta sare mugikorren konexioaren bidez. Aukera hori hautatzean, zerbitzu horiek emateko Googleri zure kokapena erabiltzeko baimena ematen diozula berresteko eskatuko dizu.

Ezarpenak pantailan, sakatu Orokorra fitxa > Kokalekua.

- Mode: uneko kokapenaren informazioa nola zehaztuko den ezartzen du.
- Kamera: aktibatu aukera hau argazkiak eta bideoak zure kokapenen arabera etiketatzeko.
- Google Kokapen-historia: aukera ematen du kokapenaren informazioaren doikuntzak hautatzeko; Googleren eta haren produktuen bidez sar zaitezke informazio horretara.

# Kontuak eta sinkronizazioa

Erabili menu hau, Googleren kontuak eta beste kontu bateragarri batzuk eransteko, kentzeko eta kudeatzeko. Horrez gain, doikuntza hauek erabil ditzakezu jakiteko ea aplikazioek beren programazioaren arabera bidaltzen, jasotzen eta sinkronizatzen dituzten datuak eta ea aplikazio guztiek erabiltzailearen datuak automatikoki sinkroniza ditzaketen, eta hori kontrolatzeko.

Baliteke Gmail™, Calendario eta beste aplikazio batzuek haien doikuntzak edukitzea, datuak sinkronizatzeko modua kontrolatzeko; informazio gehiago behar izanez gero, ikusi aplikazio horiei buruzko sailak.

Ezarpenak pantailan, sakatu Orokorra fitxa > Kontuak eta sinkronizazioa.

• Datuak automatikoki sinkronizatu: aktibatu aukera hau gailuan erantsitako kontu guztiak automatikoki sinkronizatzeko.

- KONTUAK: erantsitako kontu guztiak bistaratzen ditu. Sakatu ikustesko edo kudeatzeko.
- GEHITU KONTUA: sakatu aukera hau kontu berri bat eransteko.

### Irisgarritasuna

Irisgarritasun-konfigurazioak erabili telefonoan instalatu dituzun irisgarritasun-osagarriak konfiguratzeko.

Ezarpenak pantailan, sakatu Orokorra fitxa > Eskuragarritasuna.

- Ikuspegia: hemen konfiguratu ditzakezu ikusmen-arazoak dituzten pertsonentzako aukerak.
	- TalkBack: TalkBack funtzioa konfiguratzeko balio du. Funtzio honek ikusmen arazoak dituzten pertsonei laguntzen die, ahots bidezko jarraibidea emanez.
	- Mezu/Ahots dei jakinarazpenak: ahots-alerta automatikoak entzungo dituzu sarrerako deietarako eta mezuetarako.
	- Pantailako itzalak: aktibatu aukera hau pantaila kontraste ilunago batekin ezartzeko.
	- Letraren tamaina: letra-tipoaren tamaina aldatzeko balio du.
	- Ukipen zooma: aukera ematen du irudia handitzeko eta murrizteko, pantaila hiru hatzekin sakatuta.
	- Pantailaren kolorea alderantzizkatu: aktibatu aukera hau pantailaren eta edukiaren koloreak alderantzikatzeko.
	- Pantailaren kolorea doitu: pantailaren koloreak eta edukia doitzeko balio du.
	- Pantailaren kolore-iragazkia: pantailaren koloreak eta edukia aldatzeko balio du.
	- Piztu/Itzali botoiak deia bukatzen du: aktibatu aukera hau, ahotsdeiak pizteko/blokeatzeko tekla sakatuz amaitzeko.
- Entzumena: hemen konfiguratu ditzakezu entzumen-arazoak dituzten pertsonentzako aukerak.
	- Kapturak: azpitituluen doikuntzak pertsonalizatzeko balio du, entzumen-arazoak dituzten pertsonentzat.
	- Flash alertak: aktibatu aukera hau flashak keinu egin dezan deiak eta jakinarazpenak jasotzen dituzunean.
	- Soinu guztiak itzali: aktibatu aukera hau gailuaren doinu guztiak desaktibatzeko.
- Audio mota: audio-mota ezartzeko balio du.
- Soinuaren balantzea: audioaren bidea ezartzeko balio du. Mugitu erregulatzailea lerratze-barran, balioa doitzeko.
- Motorra eta ezagutza: mugitzeko trebetasun mugatuak dituzten pertsonentzako aukerak ezartzen ditu.
	- Erantzute-denbora ukitu: ukipen-erantzunaren denbora ezartzeko balio du.
	- Touch assistant: botoi orokorretara erraz sartzeko ukipen-panel bat bistaratzen du.
	- Pantailaren deskonexio denbora: pantailaren atzeko argia automatikoki itzali aurretik igaroko den denbora ezartzeko balio du.
	- Kontroleko eramuak ukitu: aukera ematen du pantailako eremu bat hautatzeko, pantailaren eremu jakin horretara mugatzeko ukipen-aktibazioa.
- Irrisgarritasun funtzioen lasterbidea: hasi botoia hiru aldiz sakatuz azkar hautatutako funtzioetara sartzeko aukera ematen du.
- Biratze automatikoko pantaila: aktibatu aukera hau, gailuak pantaila automatikoki bira dezan telefonoaren orientazio fisikoaren arabera (erretratua edo paisaia).
- Erabilerraztasun-osagarria: gailuarekin elkarreragin dezakezu, teklatuko teklen gisa funtzionatzen duen botoi baten edo batzuen bidez. Menu hau erabilgarria izan daiteke gailuarekin zuzenean elkarreragiten uzten ez dien mugikortasun-arazoren bat duten erabiltzaileentzat.

# Lasterbide-tekla

Sakatu bolumen-teklak aplikazioetara bizkor sartzeko, pantaila itzalita edo blokeatuta dagoenean.

Ezarpenak pantailan, sakatu Orokorra fitxa > Laster-menuko botoia.

• Sakatu bi aldiz bolumena igotzeko tekla Captura+ aplikazioa irekitzeko.

• Sakatu bi aldiz bolumena jaisteko tekla, kamera aplikazioa irekitzeko.

# Segurtasuna

Erabili menu hau, gailua eta zure datuak nola babestu konfiguratzeko. Ezarpenak pantailan, sakatu Orokorra fitxa > Segurtasuna.

- Edukia blokeatu: hautatu blokeo-motak, QuickMemo+eko oharrak blokeatzeko.
- Encriptar dispositivo: gailuan datuak enkriptatzeko, segurtasunarrazoiak direla eta. Zure gailua pizten duzun bakoitzean, hura desenkriptatzeko PIN edo pasahitz bat sartzeko eskatuko zaizu.
- Encriptar almacenamiento de tarjeta SD: SD txartelaren datuak enkriptatzeko telefonoan, eta beste gailu batzuek datuak eskuratzeko aukerarik ez izateko.
- SIM txartelaren blokeoa: SIM txartela blokeatuko duen PINa eta PINa aldatzeko aukera emango dizuna ezartzeko.
- Pasahitza idaztea ikusgai: aktibatu aukera hau pasahitzen karaktereak sartu ahala une labur batez erakusteko, zer idazten duzun ikus dezazun.
- Gailuaren administratzaileak: telefonoaren administratzaileak bistaratzeko edo desaktibatzeko.
- Jatorri ezezagunak: Play Storekoak ez diren aplikazioak instala ditzakezu.
- Aplikazioak egiaztatu: ez du uzten kaltegarriak izan daitezkeen aplikazioak instalatzen, edo aurrez ohartarazi egiten du.
- Gordetze modua: uneko biltegiratze-mota bistaratzen du.
- Ziurtagiriaren kudeaketa: segurtasun-ziurtagiriak kudeatzeko balio du.
- Trust agents: aplikazioak hauta ditzakezu, pantaila desblokeatu gabe erabiltzeko.
- Pantaila ainguratzea: gailuak aplikazio jakin bat bakarrik bistaratzeko pantailan, pantailaren ainguratzearen bidez.

• Erabilera sarbidea duten aplikazioak: gailuko aplikazioen erabilerari buruzko informazioa bistaratzen du.

# Quick Cover View

Quick Cover zorro batekin, sarrerako deiak ikus ditzakezu eta alarma / tenporizadorea geldiaraz dezakezu tapa itxita dagoela. Tapa itxia duela desblokeatzeko, pantaila blokeatzeko aukeran Deslizamiento jarri behar da.

Ezarpenak pantailan, sakatu Orokorra fitxa > Quick Cover View.

### Data eta ordua

Eguna eta ordua bistaratzeko lehentasunak ezar ditzakezu.

Ezarpenak pantailan, sakatu Orokorra fitxa > Data eta ordua.

### Memoria

Gailuaren barne-memoria zenbat erabili duzun eta zenbat dagoen libre ikus dezakezu.

Ezarpenak pantailan, sakatu Orokorra fitxa > Memoria.

### BARNE-BILTEGIa

• Espazio guztira: Gailuko barne-memorian guztira dagoen espazioa eta erabilgarri dagoen espazioa bistaratzen ditu, testu-formatuan eta koloretako barra-grafikoen bidez (libre dagoen espazioa grisez bistaratzen da). Aplikazioak eta haiek hartzen duten espazioa bistaratzen dira gailuaren erabiltzaile bakoitzaren azpian.

### SD TYARTEL A

- Espazio guztira: memoria-txartelean guztira dagoen espazioa eta erabilgarri dagoena bistaratzen du.
- Aktibatu/Desaktibatu SD txartela: SD txartela aktibatzeko edo desaktibatzeko balio du.
- Ezabatu SD txartela: SD txarteleko datu guztiak ezabatzeko balio du.

### Bateria eta energia aurreztea

Bateriaren uneko egoera, kargatzeko falta den portzentajea eta kargaegoera bistaratzen ditu.

Ezarpenak pantailan, sakatu Orokorra fitxa > Bateria eta energia aurreztea.

- Bateriaren erabilera: bateriaren erabilera-maila eta erabileraren xehetasunak bistaratzen ditu. Sakatu elementuetako bat, informazio zehatzagoa ikusteko.
- Bateriaren portzentajea egoera barran: aktibatu aukera hau bateriamailaren ehunekoa bistaratu dadin egoera-barran, bateriaren ikonoaren alboan.
- Energia aurrezlea: sakatu energia aurrezko kommutadorea, aktibatzeko edo desaktibatzeko. Ahorro de Energía aukera automatikoki aktibatzeko bateriaren karga-ehunekoa ezartzeko.

# Aplikazioak

Gailuan instalatutako aplikazioei buruzko xehetasunak ikus ditzakezu, haien datuak kudeatu eta haiek geldiarazi.

Ezarpenak pantailan, sakatu Orokorra fitxa > Aplikazioak.

# Mezularitza-aplikazio lehenetsia

Menu honen bidez hauta dezakezu mezularitzako zein aplikazio-mota nahi duzun ezarri lehenetsi gisa.

Ezarpenak pantailan, sakatu Orokorra fitxa > Lehenetsitako mezuen aplikazioa.

# Segurtasun-kopiak egitea eta berrabiaraztea

Aldatu doikuntzak, konfigurazioa eta datuak kudeatzeko.

Ezarpenak pantailan, sakatu Orokorra fitxa > Babeskopia sortu eta berrezarri.

- LG Backup: gailuaren informazio guztiaren segurtasun-kopia egin, eta, datuak galdu edo ordeztuz gero, berrezarri egiten du. Informazio gehiago behar izanez gero, ikusi Aplikazioak kapituluko LG Backup atala.
- Kopiatu nire datuak: zure datuen, WiFi pasahitzen eta Googleko zerbitzarien beste doikuntza batzuen segurtasun-kopiak egiteko.
- Babeskopia-kontua: informazioaren segurtasun-kopia egiteko zein kontu erabiltzen den bistaratzen du unean.
- Leheneratze automatikoa: aplikazio bat berriro instalatzen ari zarenean, gordetako konfigurazioak eta datuak berrezartzen dira.
- Leheneartu fabrikako datuak: doikuntzak fabrikako balioekin berrezartzen ditu, eta zure datu guztiak ezabatzen ditu. Gailua honela berrezartzen baduzu, Android abiarazi zenuen lehenengo aldian eskatu zitzaizun informazioa sartzeko eskatuko zaizu berriro.

# Telefonoari buruz

Kontsultatu lege-informazioa, egiaztatu gailuaren egoera eta softwareen bertsioak, eta eguneratu softwarea.

Ezarpenak pantailan, sakatu Orokorra fitxa > Telefonoari buruz.

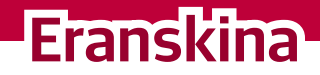

<u>a sa salaman na sa</u>

<u> Elizabeth Company (1986) – predstavil</u>

<u>a sa salaman da sa sa sa sala</u>

# Gailuaren softwarea eguneratzea

### LG gailuaren softwarea Internet bidez eguneratzea

Funtzio horren erabilerari buruzko informazio gehiago jasotzeko, jo helbide hauetako batera: http://www.lg.com/common/index.jsp. Ondoren, hautatu herrialdea eta hizkuntza. Aukera horren bidez gailuaren firmwarearen azken bertsioa Internetetik modu erosoan eguneratu dezakezu, zerbitzu-zentrora joan beharrik gabe. Ezaugarri hori eskura egongo da baldin eta LGk telefono honentzako bertsio berri bat argitaratzen badu. Gailuaren firmwarea eguneratzeko programa lanean ari den bitartean, arreta jarri behar dio erabiltzaileak, harik eta prozesua erabat amaitzen den arte. Ezer egin aurretik, ziurtatu jarraibide eta ohar guztiak ulertzen dituzula. Eguneratzen den bitartean USB datu-kablea kenduz gero, kalte egin diezaiokezu gailuari.

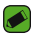

#### OHARRA

• LGk beretzat gordetzen du firmwarearen eguneratzeak hark egokitzat irizten duen modeloetan bakarrik eskaintzeko eskubidea, eta ez du bermatzen firmwarearen bertsio eguneratuak egongo direnik telefonoaren modelo guztietarako.

### LG telefono mugikorraren softwarea haririk gabe eguneratzea

Funtzio horrek gailuaren softwarea bertsio berriarekin eguneratzen laguntzen dizu OTAren bidez, USB datu-kable baten bidez konektatu beharrik gabe. Ezaugarri hori eskura egongo da baldin eta LGk telefono honentzako bertsio berri bat argitaratzen badu.

Lehendabizi, gailuak egun duen softwarearen bertsioa egiaztatu behar duzu: Ezarpenak > Sistema fitxa > Telefonoari buruz > SW eguneratu > Actualización de SW > Egiaztatu orain eguneratzea.

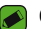

#### OHARRA

- Gailuaren softwarea eguneratzeko prozesuan, baliteke ezabatzea gailuaren barne-biltegiko datu pertsonalak —Googleko kontuari eta bestelako kontuei buruzko informazioa barne—, datuak eta sistemaren eta aplikazioen doikuntzak, deskargatutako edozein aplikazio eta DRM lizentzia. Beraz, LGk gomendatzen du datu pertsonalen segurtasun-kopia bat egitea gailuaren softwarea eguneratu aurretik. LGk ez ditu bere gain hartzen datu pertsonalen galerak.
- Funtzio hori sareko zerbitzuen hornitzailearen, eskualdearen edo herrialdearen mende dago.

# Maiz egiten diren galderak

Kapitulu honetan, gailua erabiltzean sor daitezkeen zenbait arazo deskribatzen dira. Horietako batzuk konpontzeko, zure zerbitzu-hornitzaileari deitu beharko diozu. Hala ere, arazo gehienak zuk zeuk konpontzeko modukoak dira.

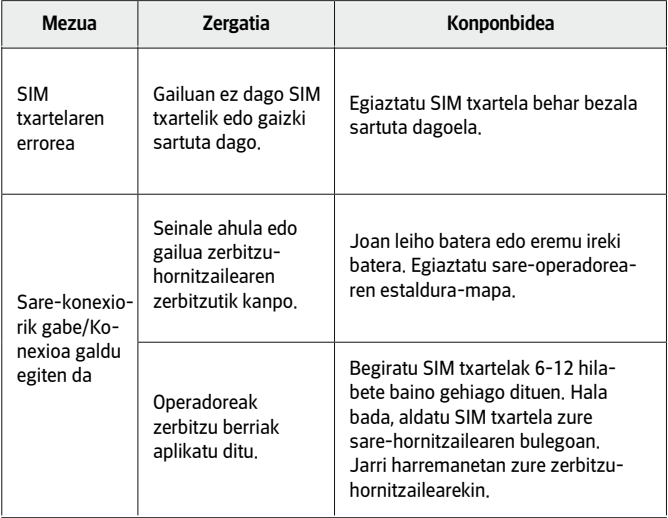

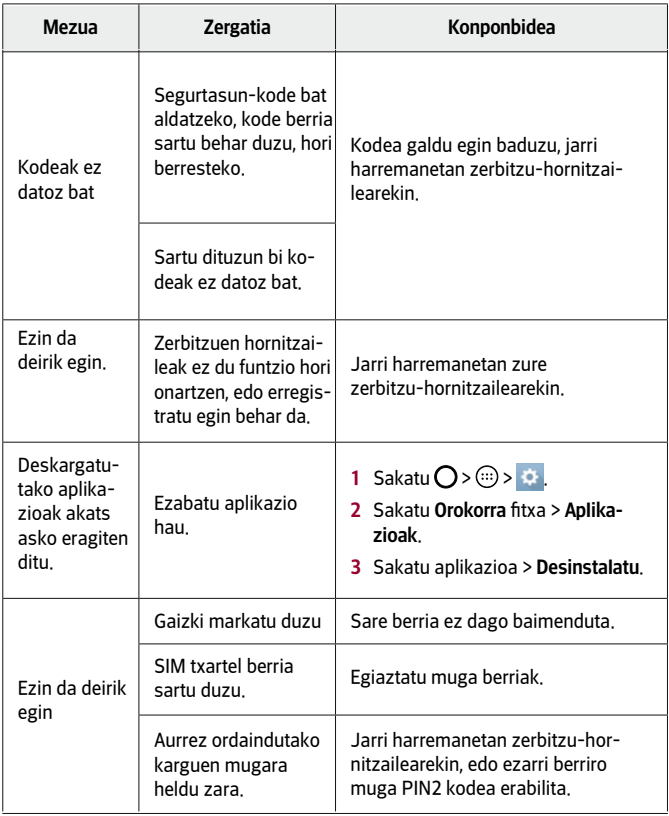

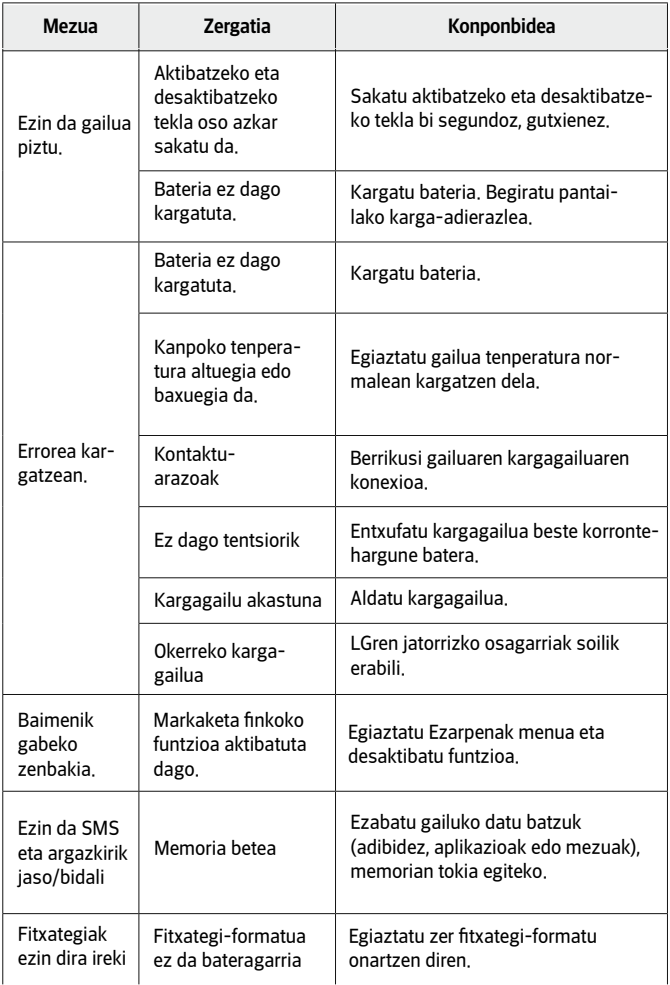

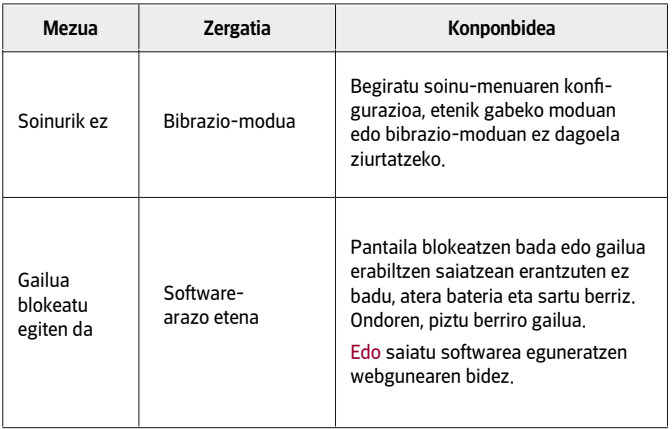

# Lapurreten aurkako gida

Gailua konfiguratu dezakezu beste pertsonek ez dezaten erabili zure baimenik gabe fabrikako balioekin berrezarri ondoren.

Adibidez, gailua galtzen baduzu, lapurtzen badizute edo formateatu egiten badute, zure Google kontua ezagutzen duenak edo pantaila blokeatzeko informazioa duenak bakarrik erabili ahal izango du gailua.

Gailua babestuta dagoela ziurtatzeko behar duzuna hauxe da:

- Pantaila blokeoa ezarri: gailua galtzen baduzu edo lapurtu egiten badizute baina pantailaren blokeoa ezarria baldin baduzu, ezingo da formateatu doikuntzen menutik, pantaila desblokeatuta ez badago.
- Gehitu zure Google-eko kontua: norbaitek gailua formateatzen badu baina Googleren zure kontua baldin badu, gailuak ezingo du amaitu konfigurazio-prozesua zure Google kontuaren informazioa sartu arte.

Gailua babestuta dagoenean, pantaila desblokeatu behar da edo Googleren kontuaren pasahitza sartu behar da, fabrikako balioak berrezarri nahi izanez gero. Horrek bermatzen du zuk edo zure konfiantzako norbaitek berrezarriko dituela balio horiek.

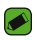

### OHARRA

• Ez ahaztu Googleren kontua eta gailuaren pasahitza, fabrikako balioak berrezartzen dituzunean. Instalazio-prozesuan kontuaren informazioa ezin baduzu sartu, ezingo duzu erabili gailua berrezartzea egin ondoren.

# Informazio gehiago

# Kode irekiko softwareari buruzko informazioa

GPL, LGPL eta MPLren eta produktu honek dituen kode irekiko beste lizentzia batzuei dagokien iturri-kodea eskuratzeko, joan webgune honetara: http://opensource.lge.com/.

Iturri-kodeaz gain, lizentziaren baldintzak, bermearen erantzukizunsalbuespenak eta copyright-oharrak ere deskargatu ditzakezu. LG Electronics-ek CD-ROMean ere emango dizu kode irekia, zenbateko baten truke (banaketa-gastuak estaltzeko, hala nola euskarria, bidalketa eta manipulazioa). Horretarako, aurrez eskatu behar da, opensource@lge.com helbidera mezu elektroniko bat bidaliz. Eskaintza honek hiru (3) urtez balio du, produktua erosten den egunetik kontatzen hasita.

# Marka komertzialak

- Copyright ©2016 LG Electronics, Inc. Eskubide guztiak erreserbatuta. LG eta LGren logotipoa LG Group-en eta hari lotutako erakundeen marka komertzial erregistratuak dira. Gainerako marka komertzialak dagozkien jabeenak dira.
- Google™, Google Maps™, Gmail™, YouTube™, Hangouts™ eta Play Store™ Google, Inc. enpresaren marka komertzialak dira.
- Bluetooth SIg, Inc.-en marka komertzial erregistratua da Bluetooth®, mundu osoan.
- Wi-Fi® eta Wi-Fi-ren logotipoa Wi-Fi Alliance-ren marka erregistratuak dira.
- Gainerako marka komertzialak eta copyrighta dagozkien jabeenak dira.

# ADOSTASUN-ADIERAZPENA

Honen bidez, LG Electronicsek adierazten du LG-K420n produktuak betetzen dituela ezinbesteko betekizunak eta 1999/5/EE Direktibako beste xedapen garrantzitsu guztiak. Hemen duzu adostasun-deklarazioaren kopia bat: http://www.lg.com/global/declaration

# Jarri harremanetan produktu honen adostasuna egiaztatzeko bulegoarekin

LG Electronics European Shared Service Center B.V. Krijgsman 1, 1186 DM Amstelveen, The Netherlands

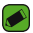

### OHARRA: EN 60950-1-ren arabera (§ 1.7.2)

• Energiarik ez xahutzeko, deskonektatu gailua erabat kargatuta dagoenean. Erabili beti ekipotik gertuen dagoen korronte-hargunea, erraz iristeko tokian dagoena.

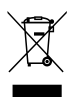

### AEE markatzeko ikurra

- 1 'X' batez ezabatutako edukiontzi baten irudiak adierazten du tresna elektriko eta elektronikoak (AEE) bereizita jaso behar direla.
- 2 Produktu elektriko zaharrek substantzia arriskutsuak eduki ditzakete, eta, beraz, tresna zaharrak behar bezala ezabatzeak lagunduko du ingurumenean edo giza osasunean eragin negatiboak galarazten. Tresna zaharrek berrabiltzeko moduko piezak eduki ditzakete, eta beste produktu edo material baliotsu batzuk konpontzeko eta birziklatzeko erabil daitezke, baliabide mugatuak ez galtzeko.
- 3 Gailua bilketa-zentro baimendu batera eraman dezakezu. Herrialde bakoitzeko informazio eguneratua ikusteko, zoaz, mesedez, webgune honetara: www.lg.com/ global/recycling.

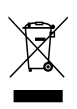

# Nola bota ahitutako bateriak eta metagailuak

- 1 Bateriak % 0,0005 merkurio (Hg), % 0,002 kadmio (Cd) edo % 0,004 berun (Pb) baino gehiago badu, ikur hori agertuko da merkurioaren, kadmioaren eta berunaren ikur kimikoen ondoan.
- 2 Bateriak/Metagailuak ez dira bota behar udalak eskaintzen dituen zabor-zerbitzu arrunten bidez, gobernuak edo tokiko erakundeek produktu horietarako prestatutako guneetara eraman behar dira.
- 3 Bateriak eta metagailuak behar bezala botatzen badira, ingurumenari, animaliei eta osasun publikoari arriskuak eragitea saihestu daiteke.
- 4 Bateria eta metagailu erabilezinak botatzeko moduari buruzko informazio gehiago lortzeko, jarri harremanetan udalarekin, zaborrak biltzeko zerbitzuarekin edo produktua erositako saltokiarekin.

BETI ERANTZUTEKO PREST GAITUZU Laguntza behar baduzu, gurekin harremanetan jar zaitezke, gure webgunearen bidez, onlineko txataren bidez edo gure Bezeroarentzako Arretako zentroaren bidez.

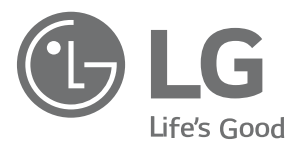

# www.lg.com www.lg.com/es/posventa Bezeroarentzako arreta

# 963 05 05 00

# **BERME-TXARTELA**

- 1.- Produktua martxan jarri aurretik, irakurri arretaz berme-txartel hau. Ez jarri produktua martxan erabiltzailearen eskuliburua ondo irakurri aurretik.
- 2.- Gorde txartel hau —behar bezala beteta eta saltokiaren zigiluare kin— eta erosketaren ordainagiria bermealdi osoan.
- 3.- Konponketa-zerbitzuak behar badituzu, berme-txartel hau erakutsi behar duzu.
- 4.- Gure produktuei buruzko informazioa behar baduzu edo zalantza ren bat argitu edo kontsultaren bat egin nahi baduzu, jarri gurekin harremanetan gure web-orriaren bidez edo bezeroarentzako arreta-zerbitzuko linearen bidez.

### BERME-ZIURTAGIRIA

#### LG ELECTRONICS ESPAÑA SAU-K (LGEES) KONPROMISOA HARTZEN DU BER- ME HONEN ESTALDURA-BALDINTZAK BETETZEKO ETA/EDO BETEARAZTEKO

### BERMEAREN BALIO-BALDINTZAK

- (1) LGk Europar Batasunean inportatutako edo merkaturatutako produktu ofizialetarako soilik da berme hau. Bermeaz baliatzeko, baldintza hauek bete behar dira:
	- (1.1) Salmentaren aurreko epean, saltokiak gailuaren modeloa eta IMEI-zenbakia adierazi behar ditu.
	- (1.2) Berme-epean, NAHITAEZKOA izango da, saltokiak behar bezala zigilatutako Berme Komertzialeko Gutun honekin batera, jatorrizko erosketa-tiketa edo faktura izatea. Dokumentu horretan, terminalaren modeloak eta IMEIak edo serie-zenbakiak (SN) agertu behar dute.
- (2) Bermea baliozkoa izateko, EZINBESTEKOA DA azken bezeroak edo saltokiak bermean adierazitako ataletako datu guztiak betetzea gailua erosten den unean.
- (3) LG Electronics España SAUk laguntza-sare teknikoan dituen zerbitzu tekniko baimenduak erabiliz gero soilik balia daiteke berme hau.
- (4) Erabiltzailearen eskuliburuan zehazten diren jarraibideen arabera erabili behar da gailua.

### BERMEAREN INDARRALDIA

- (1) Bermea LGk Europar Batasunean komertzializatutako gailu guztiei aplikatzen zaie. Hau da bermealdia:
	- Gailua: 2 urte.
	- Osagarriak: 2 urte.
	- Baliabideak edo software-euskarria (CD-ROMak, memoria-txartelak, USB eta abar): 90 egun.
- (2) Erosketa-datatik aurrera (fakturaren data) aplikatuko da bermea, eta erosketa-data horretan (fakturaren data horretan) indarrean dagoen legediak ezarritakoaren araberakoa izango da.
- (3) LG Electronics España SAUk (LGEES) konpondutako edozein pieza edo produktu bermatzen du ematedatatik hasita hurrengo laurogeita hamar (90) eguneko epean, edo bermea amaitu arte, bi epeetan luzeena dena aplikatuta. .

Kasuan kasu, bezeroaren onerako, LGEESk gailuaren arazoa konponduko du haren prestazio eta fidagarritasun parekoak dituen beste gailu bat emanez, eta bezeroak bermean sartzen diren eskubide eta estaldura guztiei eutsiko die. Bermealdian ordezkatutako hardware-osagai guztiak LGEESrenak izango dira.

### BERMEAREN ESTALDURAK

#### **OHAR GARRANTZITSUA**

- (1) Merkataritza-berme honek ez die eragiten 2007ko azaroaren 16ko 1/2007 LEDaren arabera (2007ko azaroaren 30eko BOE, 287. zk.) azken bezeroak dituen eskubideei, berme honekiko independenteak eta bateragarriak direlako, nahiz eta saltzailearen adostasunik ez izan.
- (2) 1/2007 LEDaren V. atalean aurreikusiaren arabera, azken bezeroak eskubidea du legeak zehaztutako kasuetan saltzaileari eta/edo ekoizleari produktua konpontzeko eta ordezteko eskatzeko, bai eta, hala badagokio, prezioa merkatzeko edo kontratua bertan behera uzteko ere, neurriz kanpokoa ez bada behintzat.
- (3) Dokumentu honetako eskubideak eta estaldurak izango ditu bermearen titularrak.
- (4) Dokumentu honetako eskubideak eta estaldurak erreklamatzeko, bezeroarentzako arretako gure zenbakia erabil dezake bezeroak; bestela, idatziz jo dezake bulego nagusietara (Chile kalea, 1. 28290 Las Rozas de Madrid) edo zerbitzu teknikoen zentrora (Paternako Parke Teknologikoa, Louis Pasteur kalea 1, 2. nabea. 46980 Paterna – Valentzia) edo ohiko jurisdikzio-bidea erabil dezake.
- (5) Konponketak iraun bitartean, ez da kalte-ordainik ordainduko gailua zerbitzutik kanpo egongo den denborarengatik.
- (6) Bezeroaren ardura da gailua konpontzera bidali baino lehen bere datuen segurtasun-kopia bat egitea; gailuan dagoen informazio guztia ezabatzea; eta sare sozialetan eta gainerako Siteetan dituen kontuetako erabiltzaile-izen eta pasahitz guztiak desgaitzea (kontuok informazio konfidentziala baldin badute: finantza-erakundeak, posta elektronikoa, etab.). Zerbitzua ematean, baliteke produktuaren biltegiratzeeuskarrietako edukia ezabatzea, ordeztea edo formateatzea. Beraz, LG Electronics España SAUk ez ditu bermatzen, ez eta estaltzen ere, datuak galtzearen ondoriozko galera finantzarioak.
- (7) LG Electronics España SAUk ez ditu bere gain hartzen gailu batek kanpo-elementuetan eragin ditzakeen kalteak.

#### DATU PERTSONALEN BABESA

(1) Datu Pertsonalak Babesteari buruzko 1999ko abenduaren 13ko 15/1999 Lege Organikoari jarraituz, jakinarazten dizugu berme-zerbitzua emateko nahitaezkoak diren datu pertsonalak LG Electronics España SAUren ardurapeko RGPDko fitxategi batean sartuko direla, zuri zerbitzua emateko eta produktuei, zerbitzuei eta halakoei buruzko informazioa izateko. Datu horiek eskuratzeko, zuzentzeko, ezerezteko eta aurka egiteko eskubideak erabil ditzakezu. Horretarako, idatzi bat bidali behar duzu helbide honetara: Chile kalea 1, 28029 Las Rozas, Madrid). Bestela, mezu elektroniko bat bidal dezakezu lgees.legal@lge.com helbide elektronikora. Zure eskaerarekin batera, dokumentu ofizial baten kopia bidali behar duzu, zure identitatea egiaztatzeko, eta zer eskubide gauzatu nahi duzun adierazi behar duzu.

### BERMEAREN SALBUESPENAK

#### Produktuaren bermeak salbuespen eta muga hauek ditu:

- (1) Aurretik aipatutako baldintzak ez betetzea.
- (2) Berme-ziurtagiri honetan zehaztu edo sartu ez diren gailuaren barneko zein kanpoko osagai edo osagarri guztiak edo jatorrizkoaren produktuaren osagarri ez direnak.
- (3) Erabiltzaileari gailua abian jartzea, konfiguratzea eta funtzionamenduaren erakustaldiak.
- (4) Matxura suteen, uholdeen, eragile meteorologikoen, gehiegizko hezetasunaren edo korrosioaren, kolpeen edo zanpatzeen ondorioz gertatzen bada, edo tentsio edo energia desegokia aplikatzen bazaio edo gaizki konektatuta badago.
- (5) Gaizki erabiltzeagatiko kalteak, garraioan izandako kalteak barne, garraio-konpainiaren langileei erreklamatu behar zaizkie; beraz, emate-agiriak berretsi baino lehen paketeak ikuskatzea komeni da.
- (6) Haustura fisikoen ondorioz gertatutako matxurak karkasak, plastikoak, pinturak, esmalteak, kristalak, edergarriak eta antzekoak.
- (7) Gailuekin batera datozen funtzionamendu- eta erabilpen-jarraibideei kasurik ez egiteagatiko eta/edo gaizki erabiltzeagatiko matxurak.
- (8) Egokiak ez diren osagarri elektronikoak erabiltzeagatik gertatutako matxurak.
- (9) Ukipen-pantailetan gailu zorrotzak oker erabiltzea.
- (10) IMEI zenbakirik eta serie-zenbakirik ez duten gailuak, aldatuta edo ezabatuta dituztenak, edo berme-ziurtagiriko edo erosketa-fakturako zenbakiarekin bat ez datozenak.
- (11) Sarea aktibatzeko behar den IMEIa eta Abonatu-zenbakia lotzeak berekin dakartzan arazoak.
- (12) Gailua LG Electronics España SAUk baimendu gabeko pertsonek konpontzea edo maneiatzea.
- (13) Erabileragatiko ohiko narriadurak eragindako matxurak (bateriena, kameren lenteena, pantailena, entzungailuena edo kanpoko esku librekoena barne).
- (14) Berme-ziurtagiri honetan sartutako edo zehaztutako barne- edo kanpo-osagarri batek edo jatorrizko produktuaren zati ez den osagarri batek sortutako matxura.
- (15) Indarrean dagoen araudiak edo fabrikatzaileak (LG Electronics España SAU) ezarritakoa gainditzen ez duten pixelakatsak.
- (16) Disko gogorretan, egoera solidoko diskoetan edo memorietan gordetako informazioaren galera. Azken bezeroak egin behar du bere datuen segurtasun-kopia bat gailua zerbitzu teknikora eraman aurretik, "Bermearen estaldurak" ataleko (6) puntuan ezarritakoari jarraikiz.
- (17) Zerbitzu ofizialera konpontzera eramatean ekipoan dagoen edozein informazio-euskarri fisiko.
- (18) Aurretik kargatutakoak ez diren sistema eragileak eta/edo originalak ez diren programak eta/edo haien funtzionamendua.
- (19) Fabrikatzaileak (LG Electronics España SAU) ofizialki onartu gabeko edo homologatu gabeko software-eguneratzeak edo bertsio berriak, jatorria edozein dela ere.
- (20) Birus batek edo bestelako programa maltzurren batek eragindako kalteak edo gailuaren hutsak.
- (21) Kontsumigarrien (adibidez, bateriak, pilak eta abar) bermealdia haien bizitza-erabilgarriaren araberakoa izango da (hots, kargatzeko/deskargatzeko zikloen eta erabiltzeko moduaren araberakoa), nahiz eta erreferentzia gisa urtebetekoa izango den gutxi gorabehera.
- (22) LG Electronics España SAUk sistemaren softwarearen eguneratzeak instala ditzake bermealdian, terminala sistemaren softwarearen aurreko bertsio batera itzuli ez dadin.

### **BEZEROAREN DATU GUZTIAK BETE BEHAR DIRA SALEROSKETAREN UNEAN**

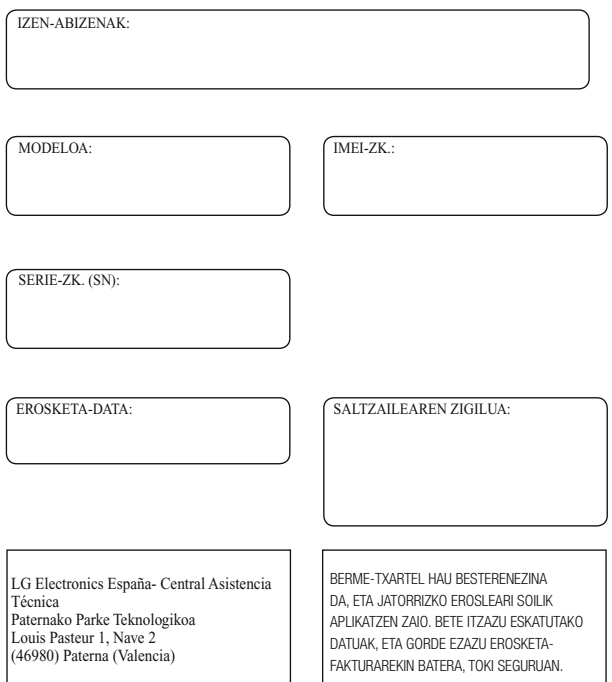

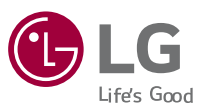

#### Informazio orokorra

<LGren bezeroaren informaziorako zentroa> 963 05 05 00

\*Deitu aurretik, ziurtatu zenbakia zuzena dela.

Orokorra Inquiries <LG Customer Information Centre> 963 05 05 00

\* Make sure the number is correct before making a call.

# **CE0168**